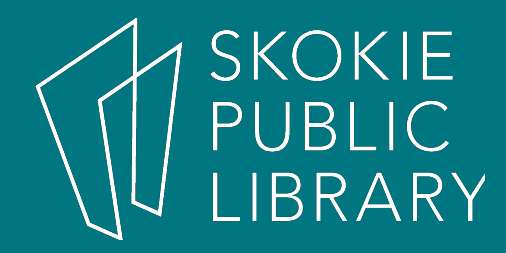

### Facebook Basics

By Ben Eggler Digital Literacy Specialist

### Upcoming Classes

- Teen Tech Help for Seniors Wednesdays – 2:00 PM - 3:30 PM
	- High School Lounge

- Teen Tech Drop-in Help Saturdays
	- 1:00 PM 3:00 PM
- 
- Outside of Community Engagement Office

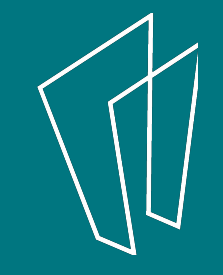

### What will we be covering?

- Setting up an account
- How to add and subtract information
- How to friend/unfriend someone
- General account settings
- Privacy settings

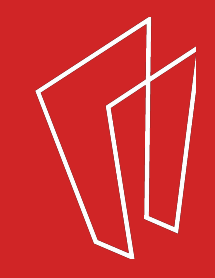

### What is Facebook?

Facebook is a popular free **social networking website** launched in 2004 by founder Mark Zuckerberg.

Worldwide there are **1.86 billion** active monthly users.

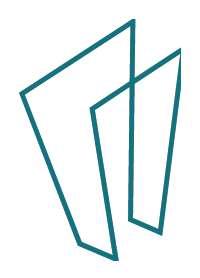

### **Who is Mark Zuckerberg?**

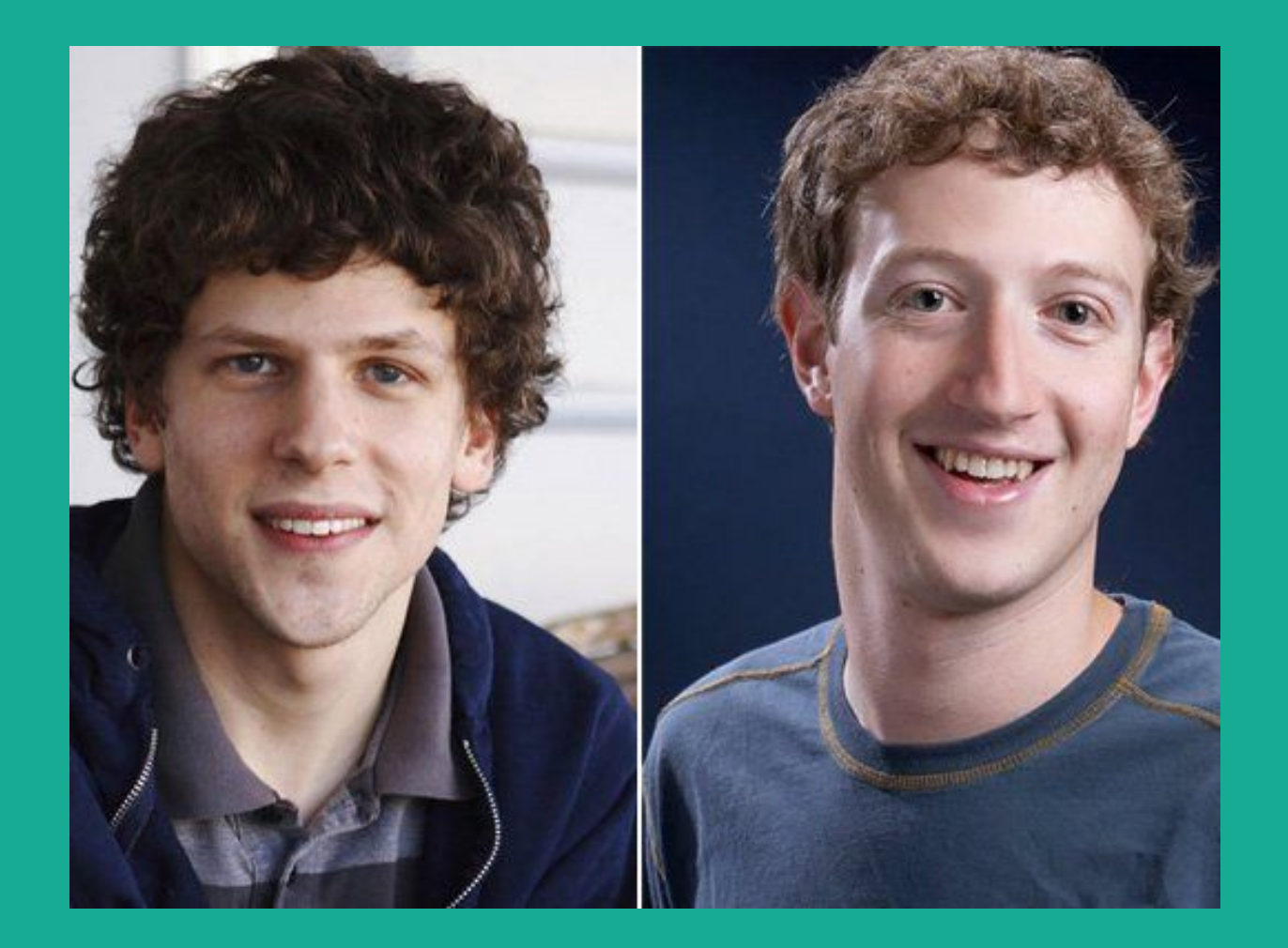

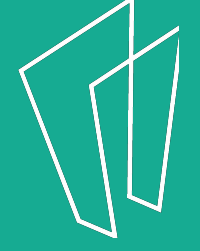

## **Who is Mark Zuckerberg?**

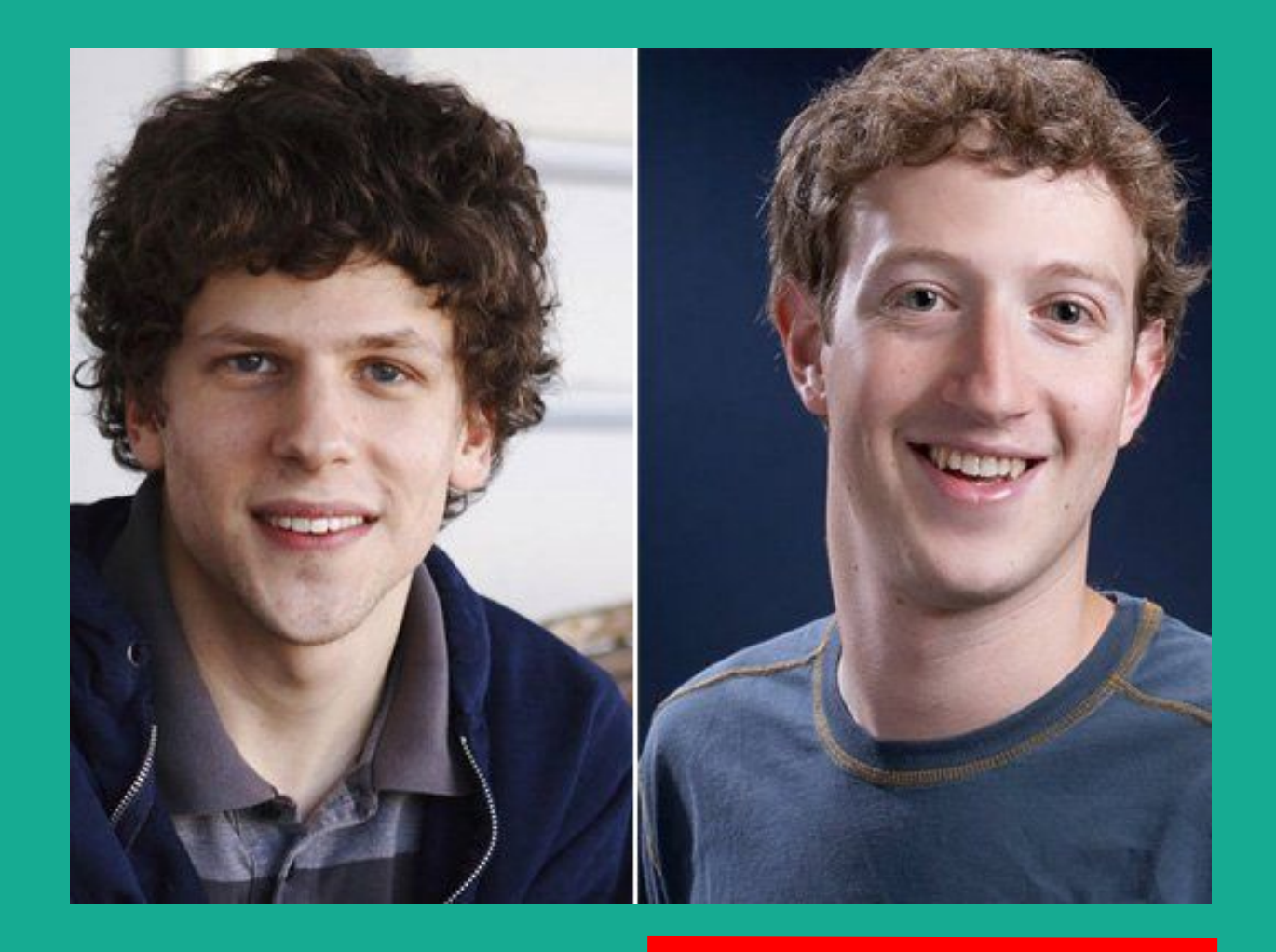

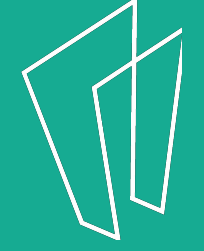

### Mark Zuckerberg

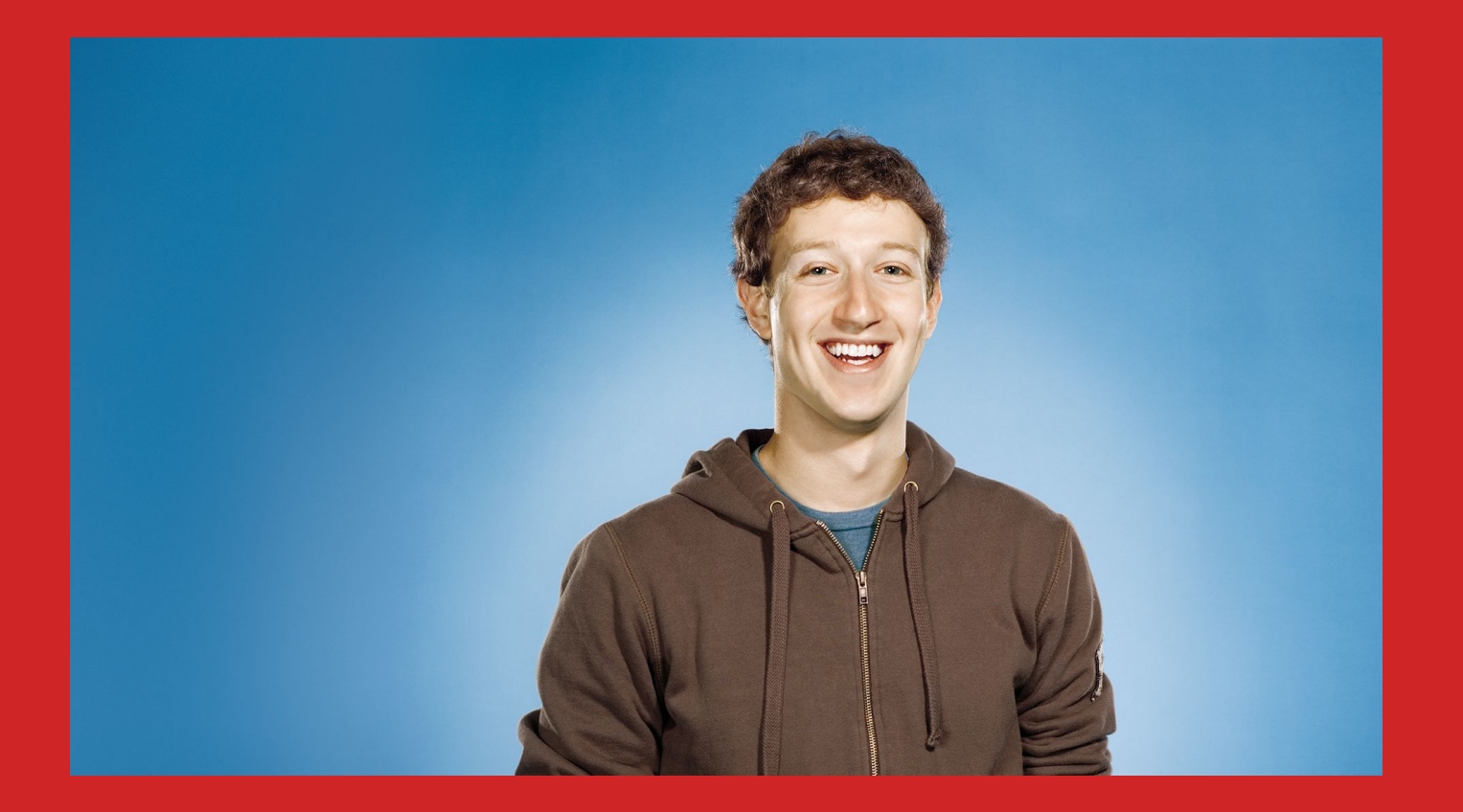

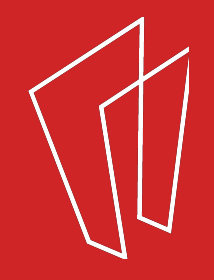

### - Jesse Eisenberg - The Social Network

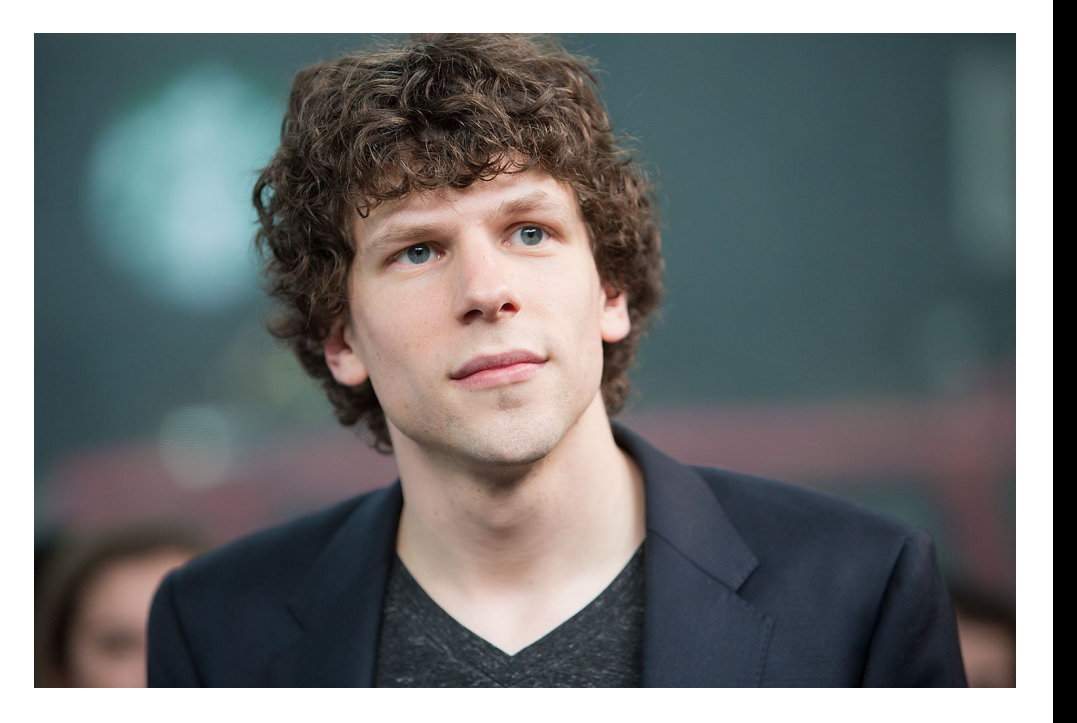

Check it out downstairs after this class!

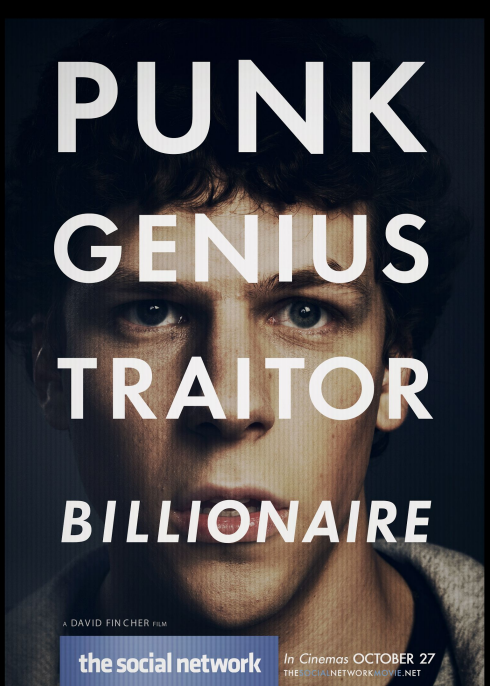

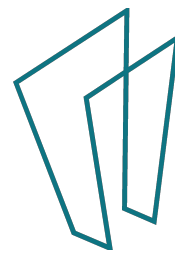

### **Why Facebook?**

- Keep up with **friends**, **family**, and **acquaintances** around the **world**.
- Send **private messages** to friends or chat in real-time.
- Stay up to date with **favorite** causes, businesses, celebrities, or organizations.
- Play **games**, get **recommendations**, have fun!

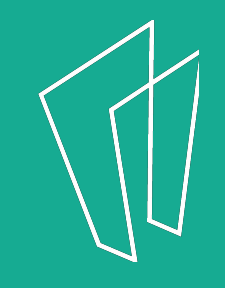

## **Signing Up**

- To register for a Facebook account you need: email address, must be at least 13 years old
- Go to **www.facebook.com**
- If you see the signup form, fill out your name, email address, or phone number, password, birthday, and gender. If you don't see the form, click **Sign Up**, then fill out the form.
- Once you sign up, you'll need to **confirm** your **email address** or **phone number**. It will send you either an email or a text message to help you confirm your account.

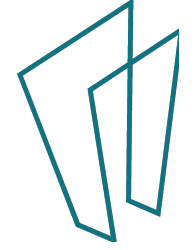

## **Signing Up**

### facebook

#### Connect with friends and the world around you on Facebook.

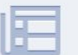

See photos and updates from friends in News Feed.

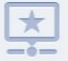

Share what's new in your life on your Timeline.

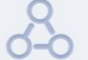

Find more of what you're looking for with Facebook Search.

### **Sign Up**

Email or Phone

It's free and always will be.

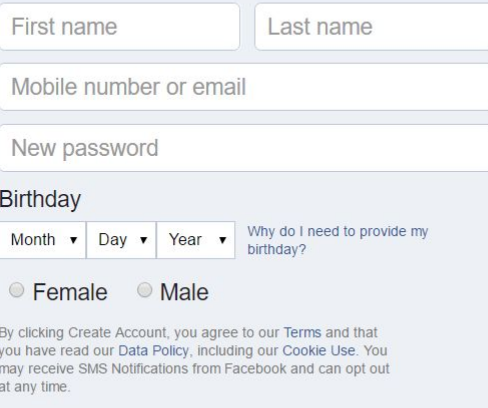

Password

Log In

**Create Account** 

Create a Page for a celebrity, band or business.

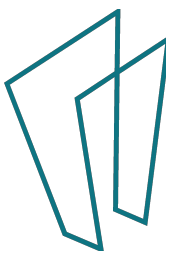

### **Finding Friends**

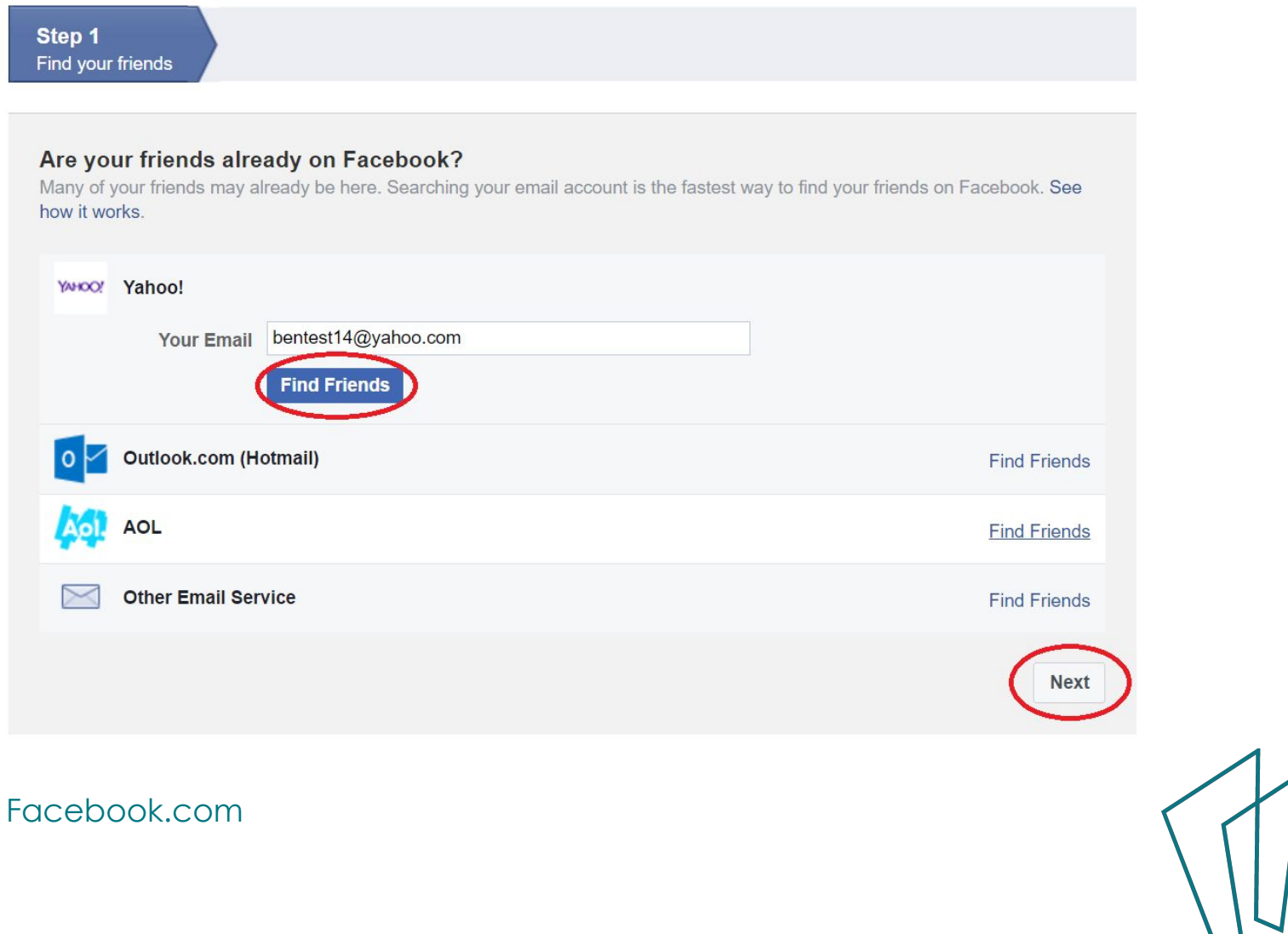

### **Welcome to Facebook**

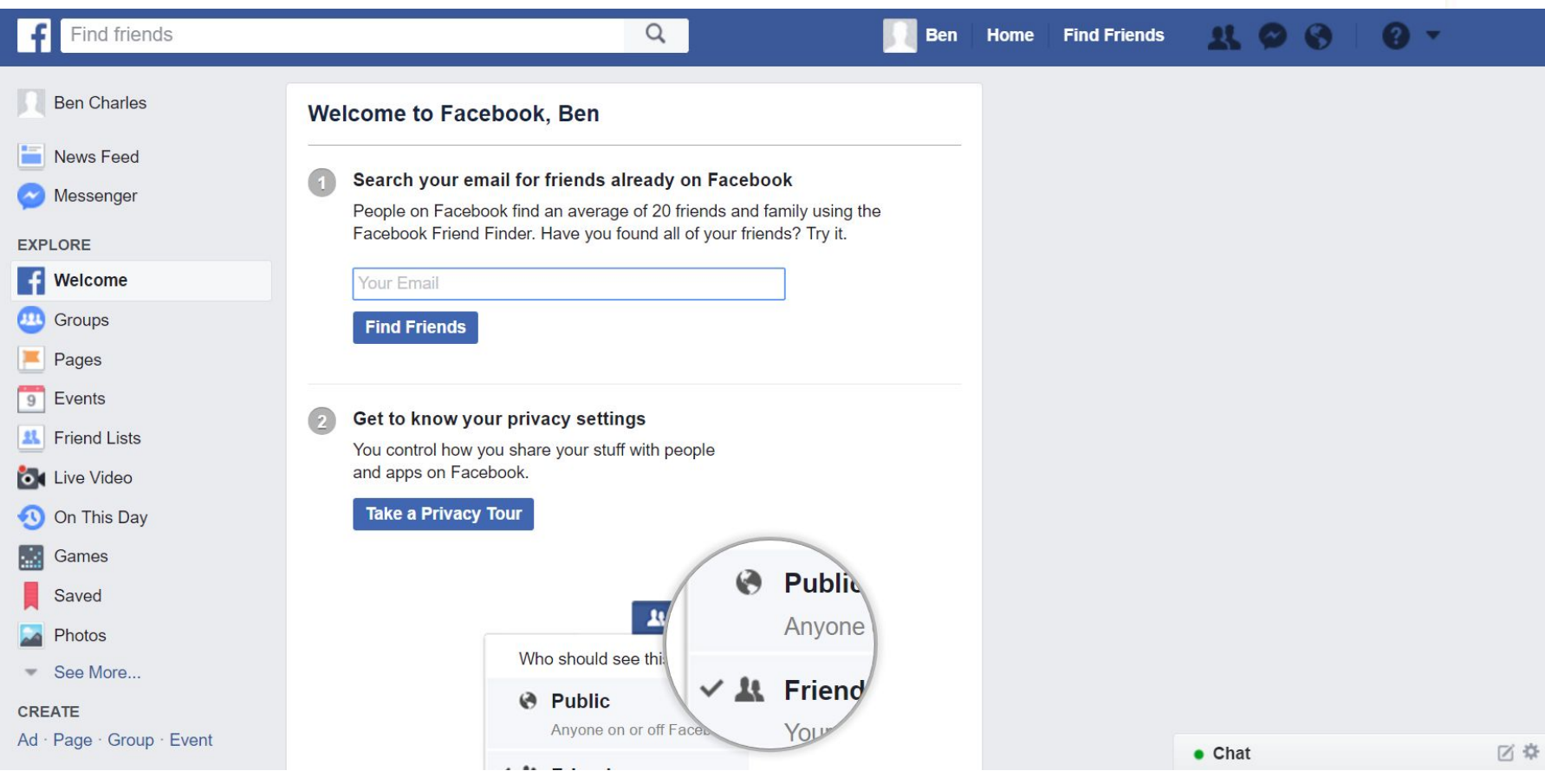

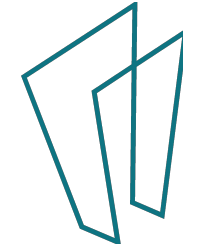

### **Step 1**

### Search your email for friends already on Facebook

People on Facebook find an average of 20 friends and family using the Facebook Friend Finder. Have you found all of your friends? Try it.

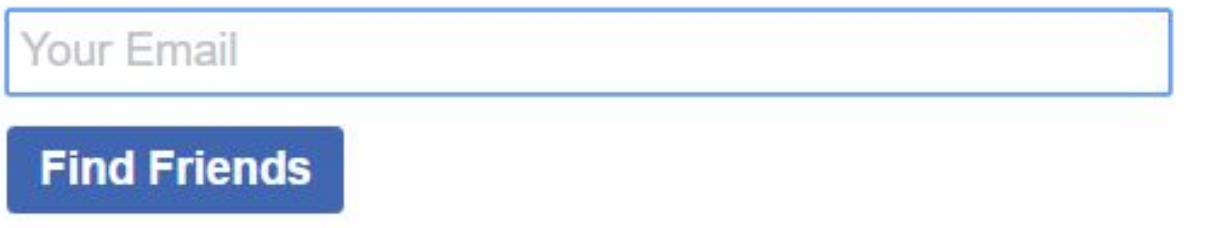

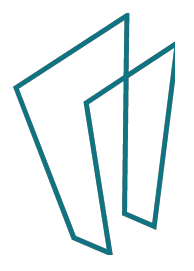

### **Step 2**

Get to know your privacy settings

You control how you share your stuff with people and apps on Facebook.

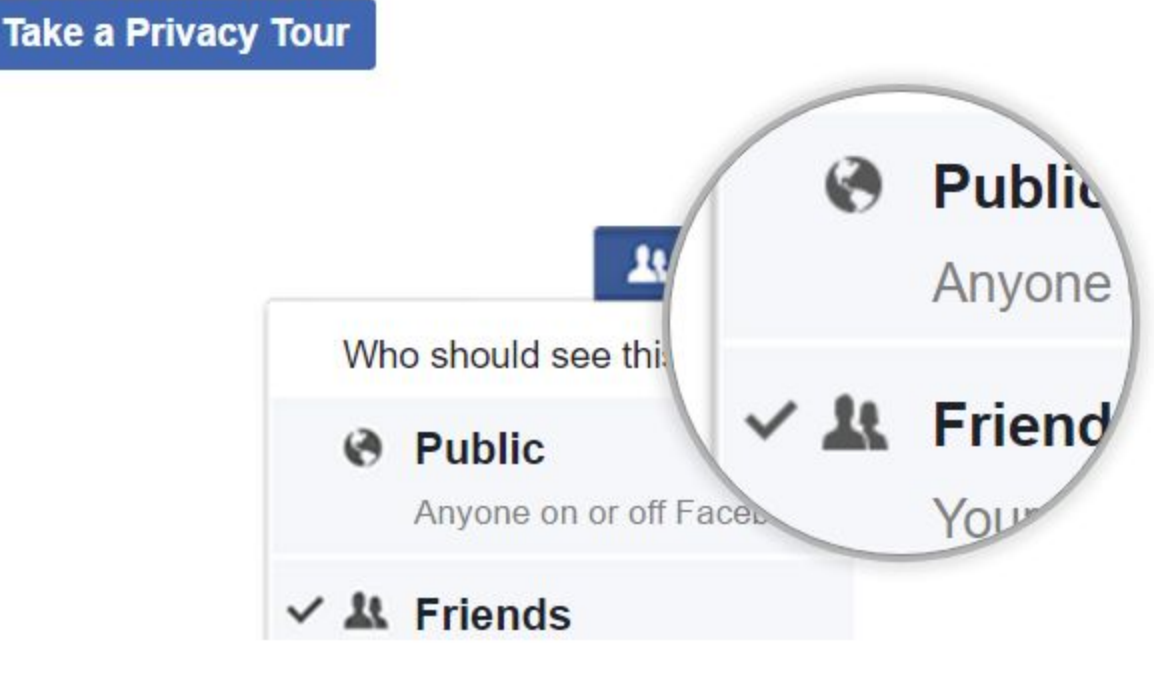

Facebook.com

z

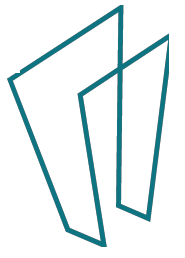

### **Step 3**

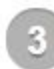

#### Upload a profile picture

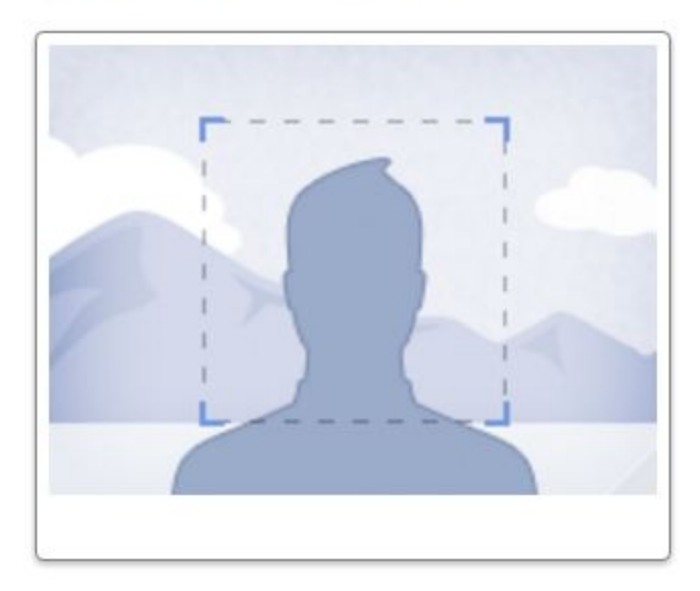

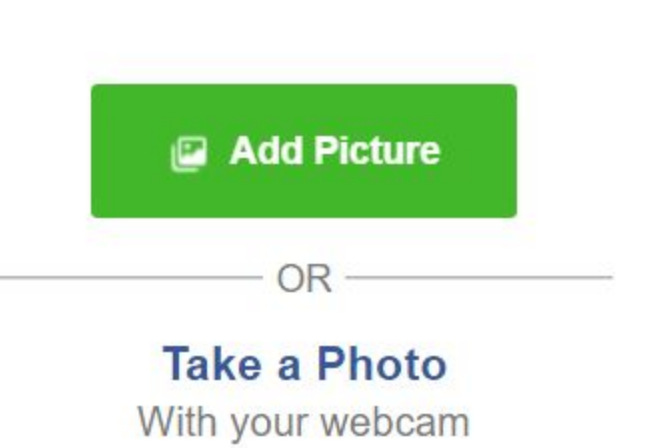

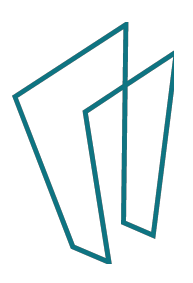

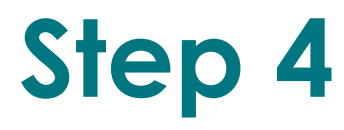

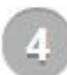

### Find people you know

Search by name or look for classmates and coworkers.

Enter a name or email

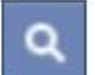

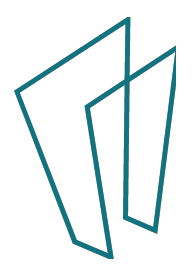

# Your Profile<sup>1</sup>

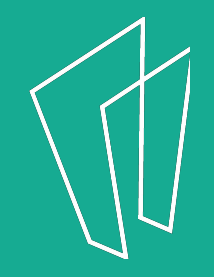

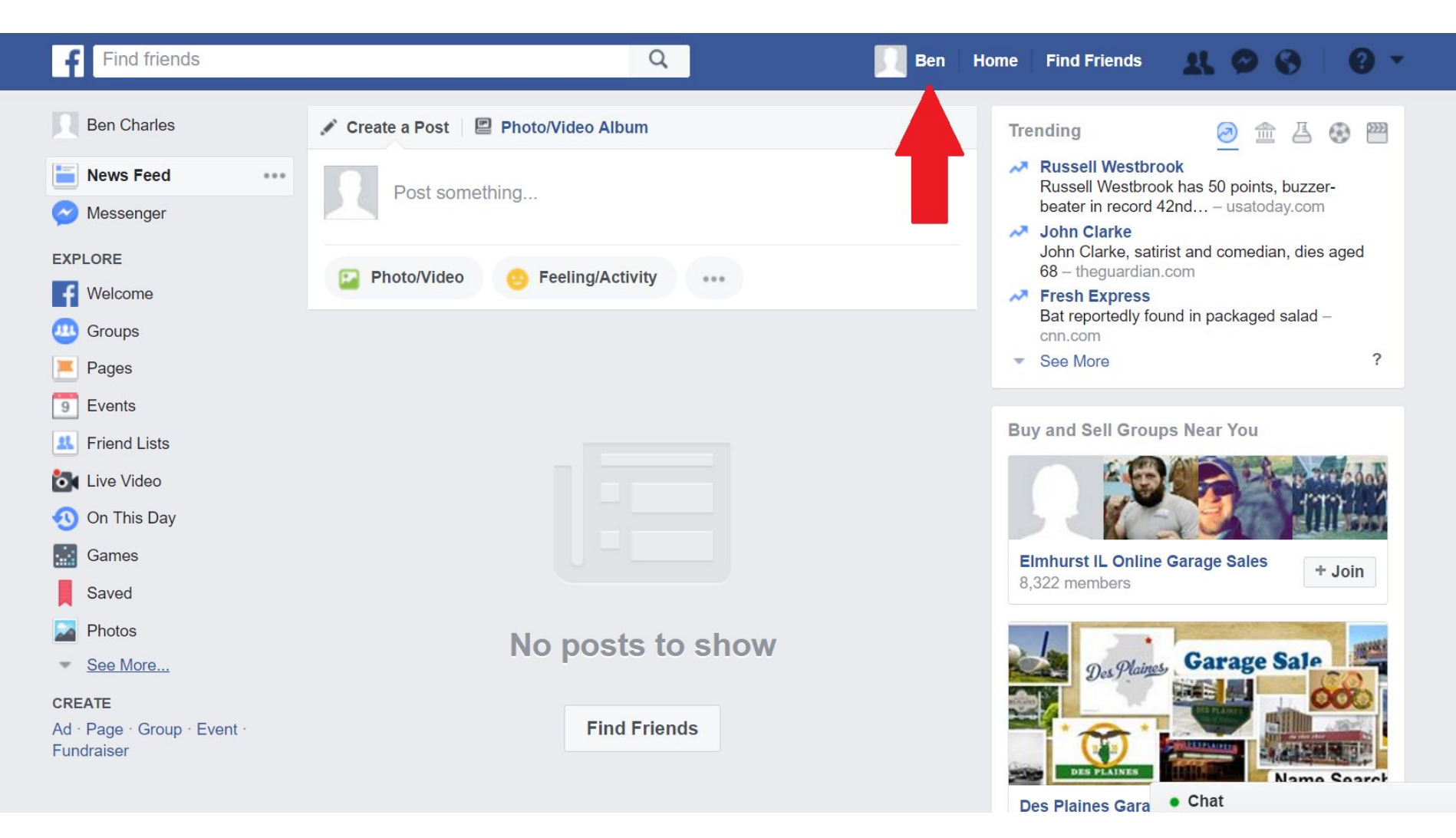

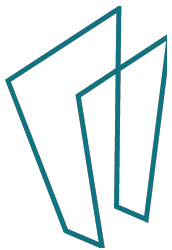

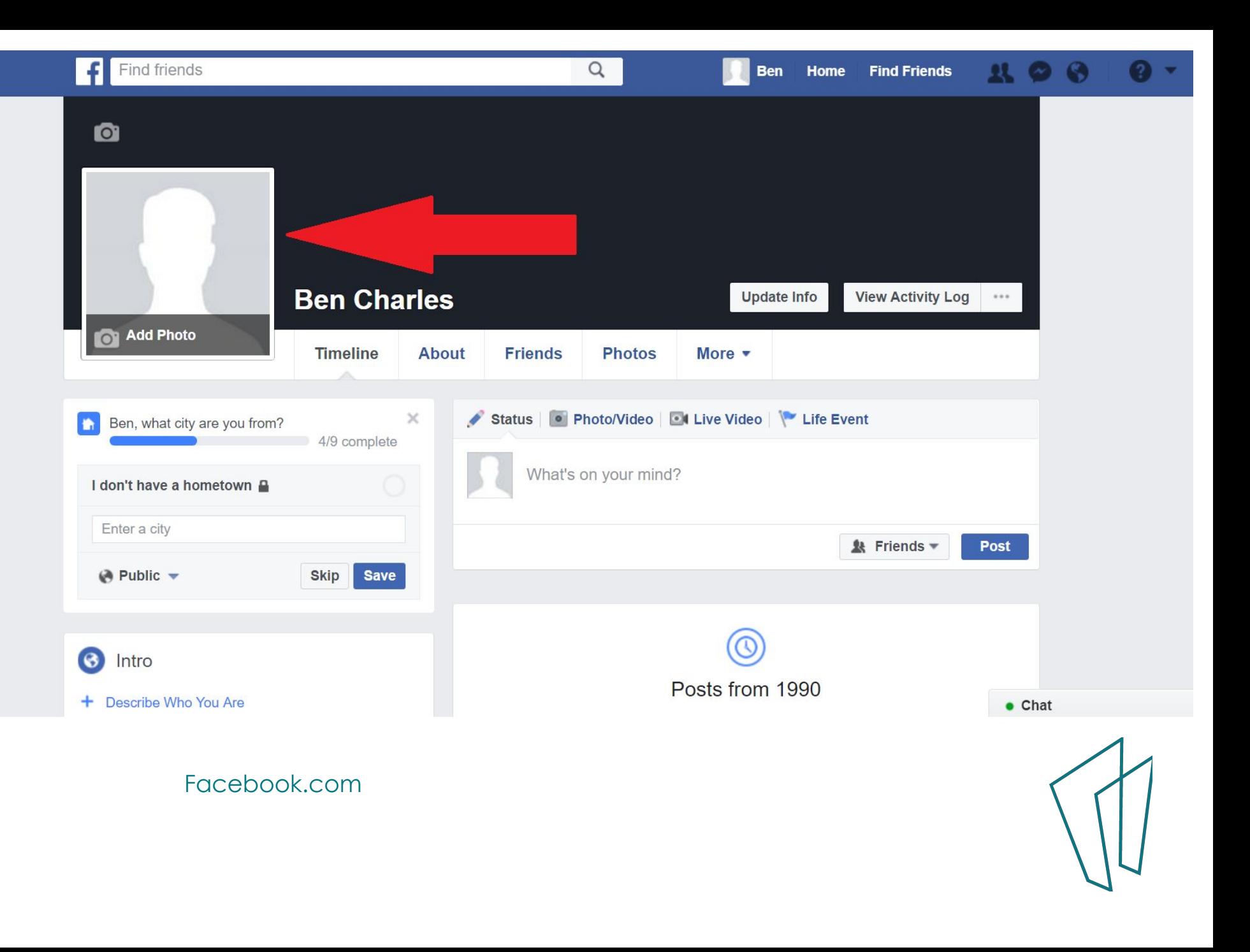

### **Upload a Photo**

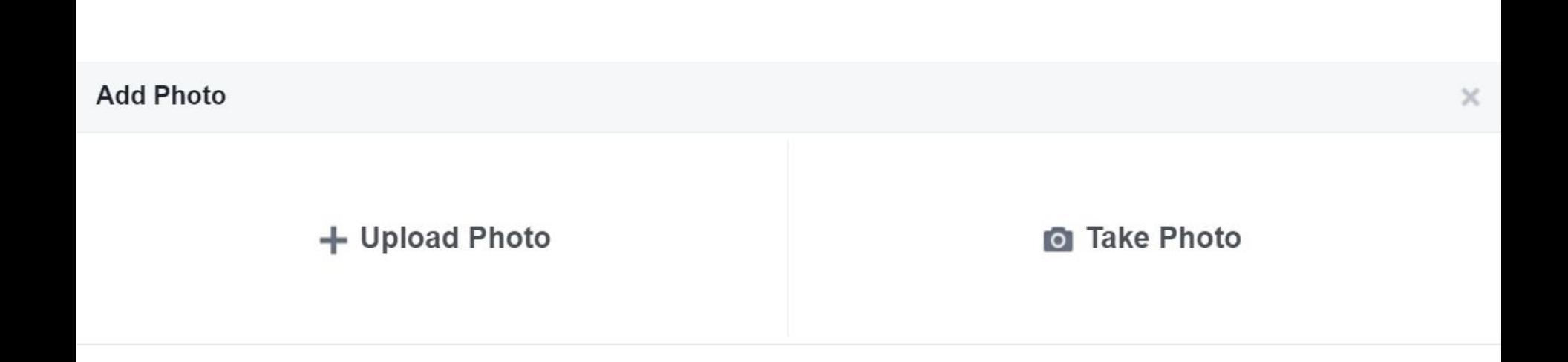

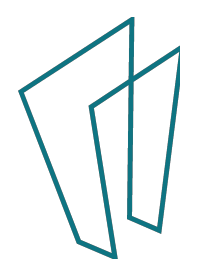

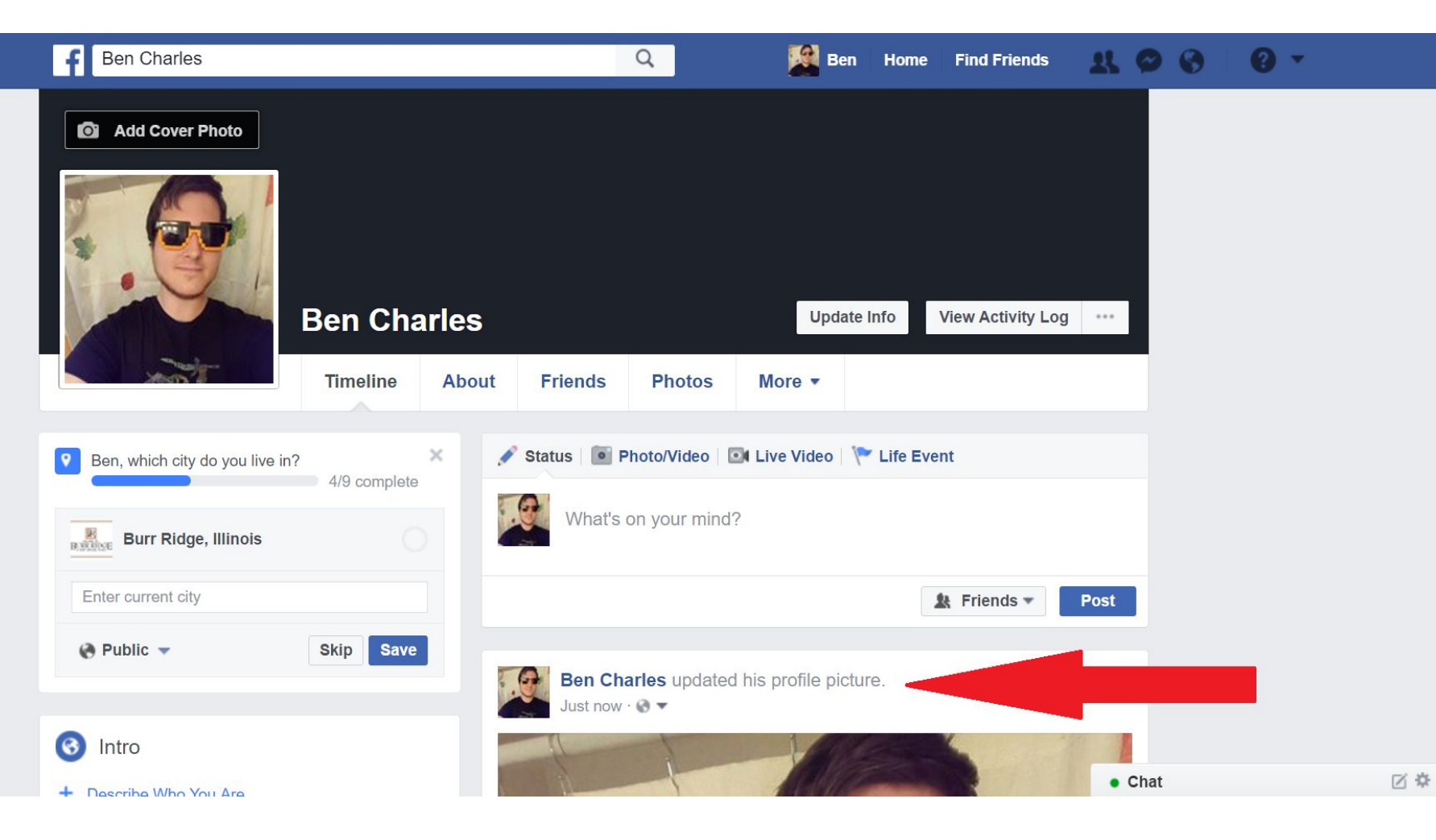

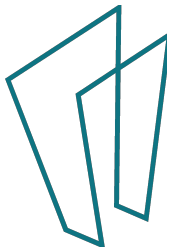

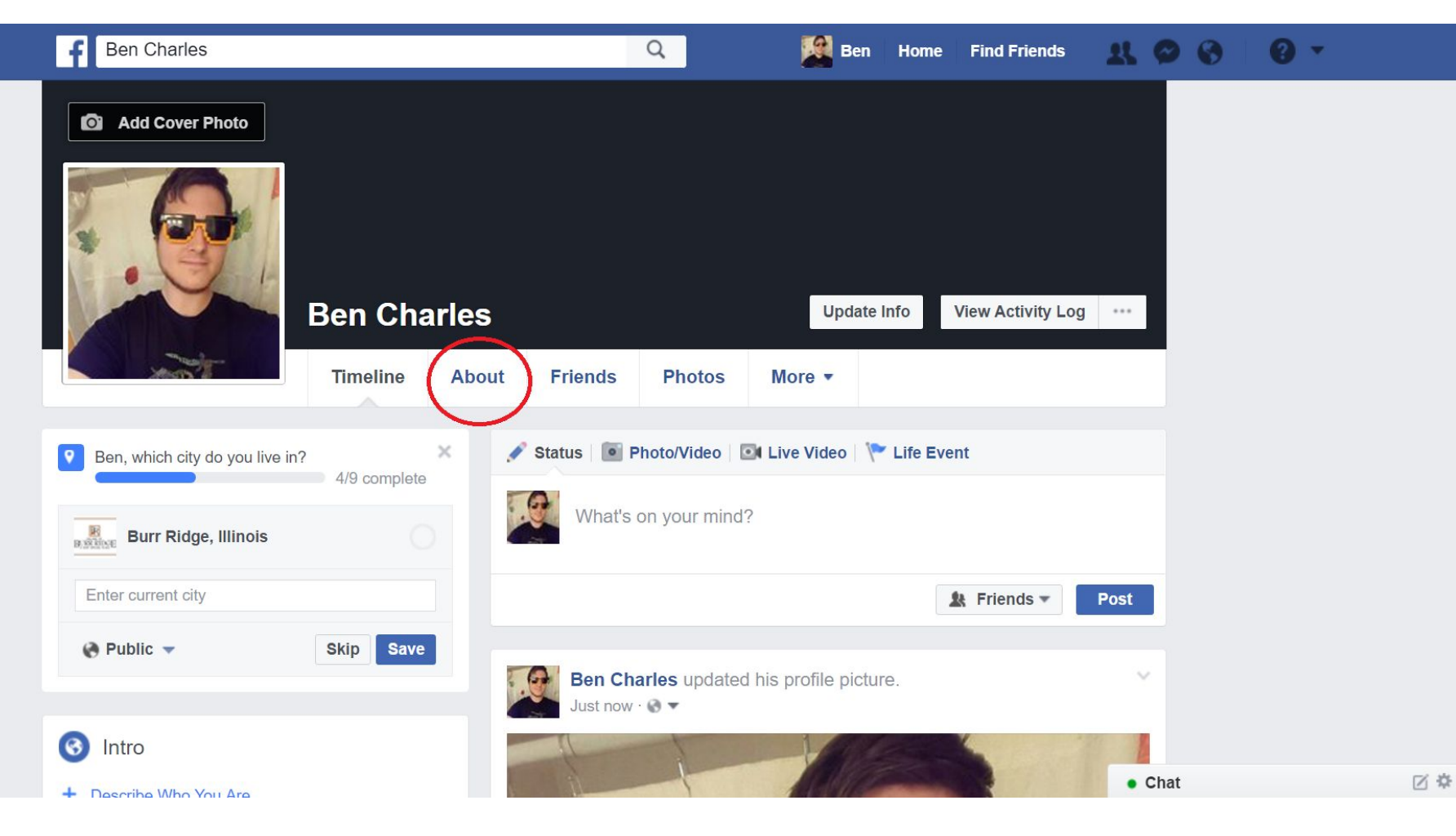

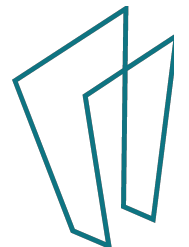

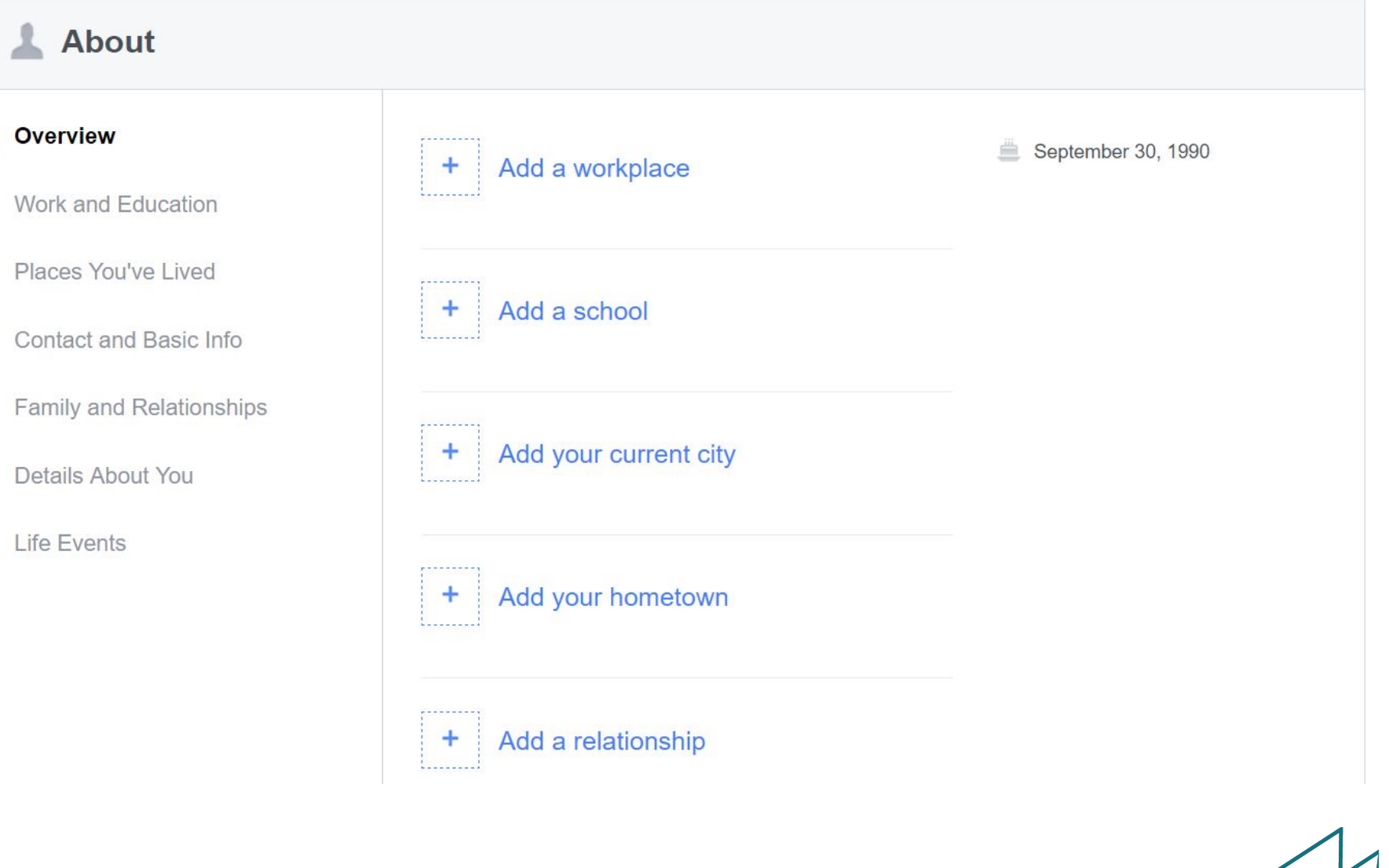

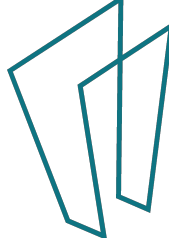

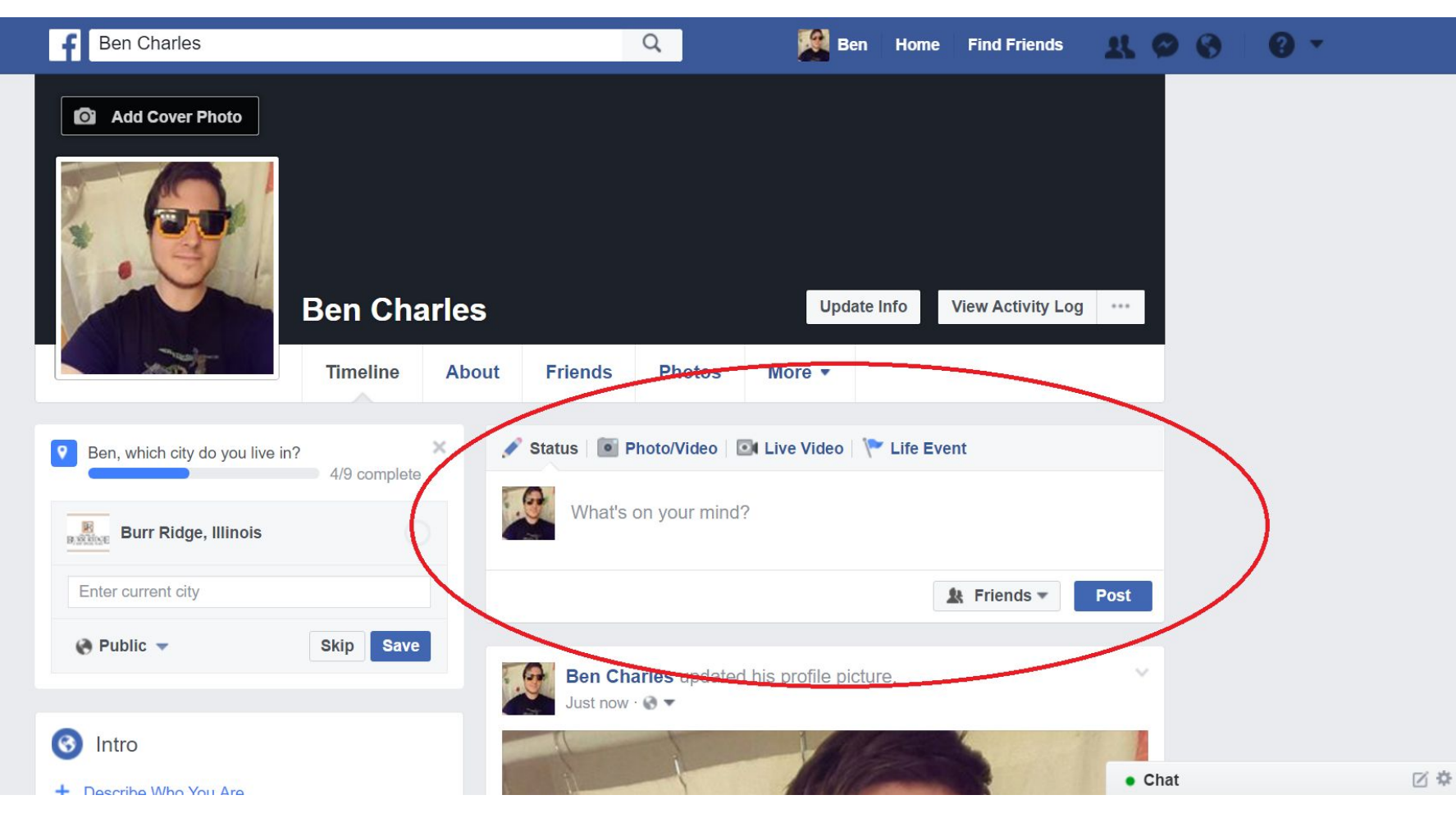

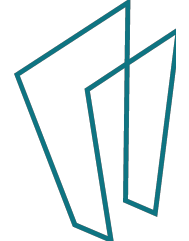

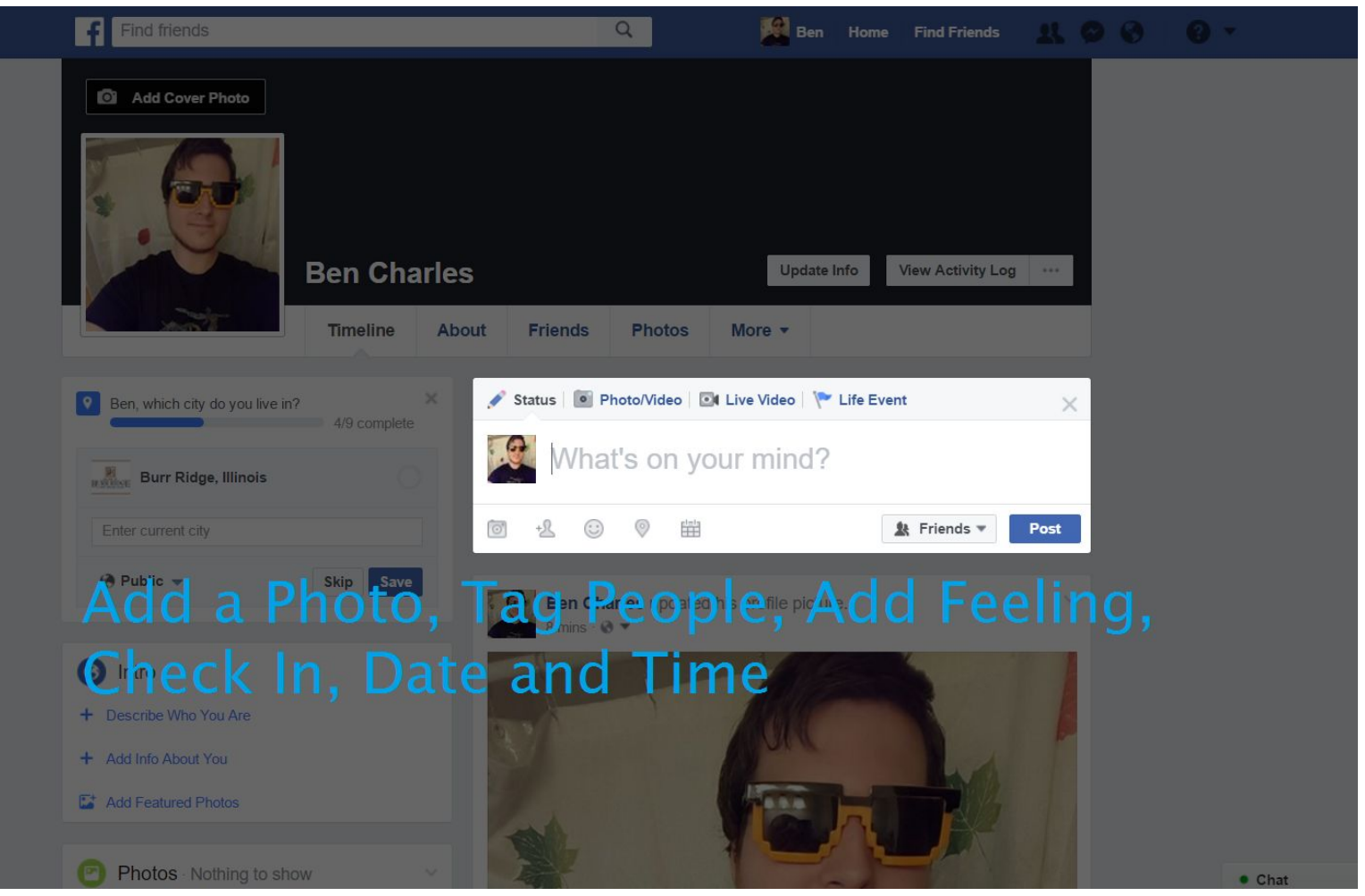

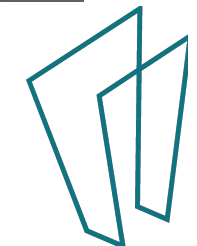

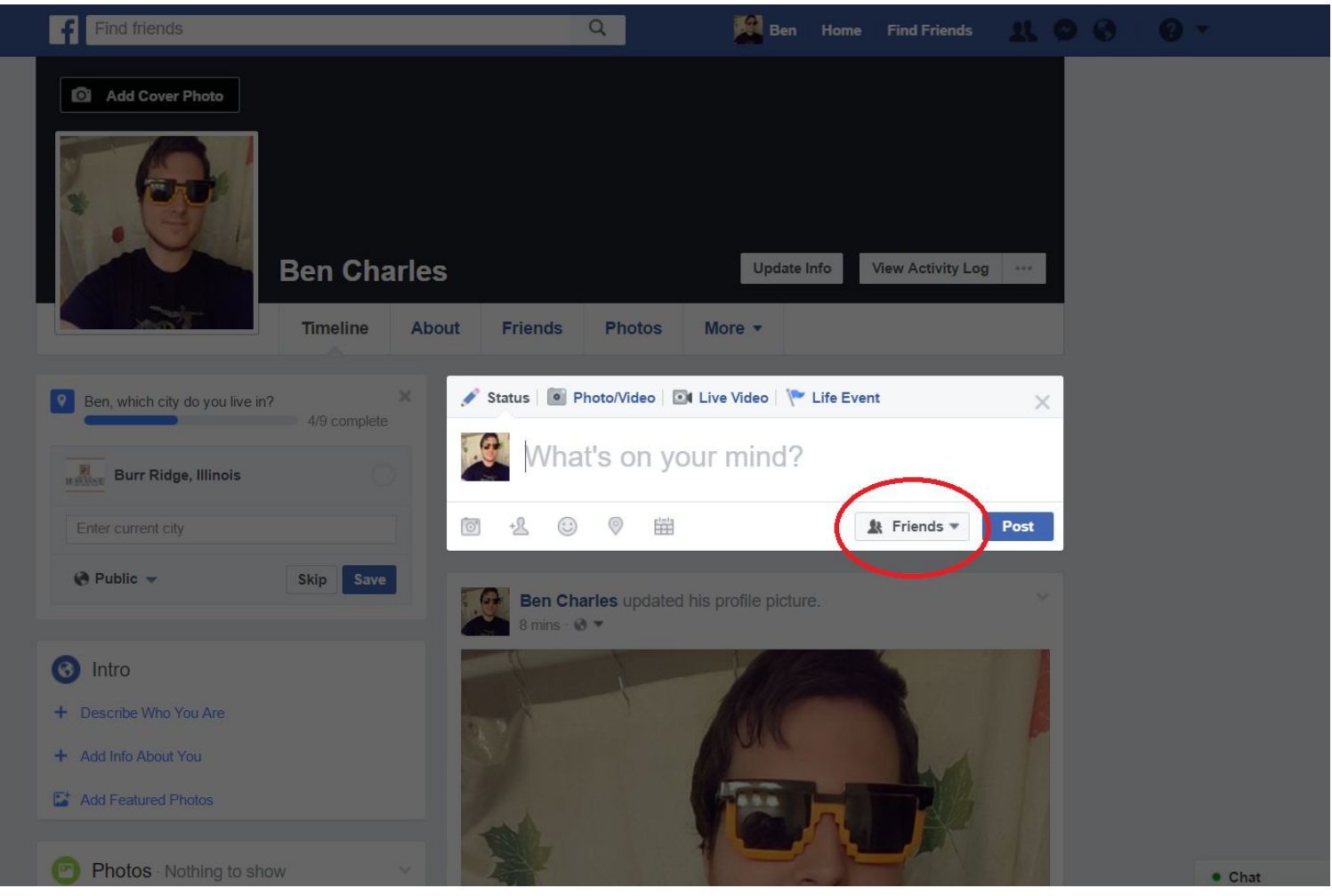

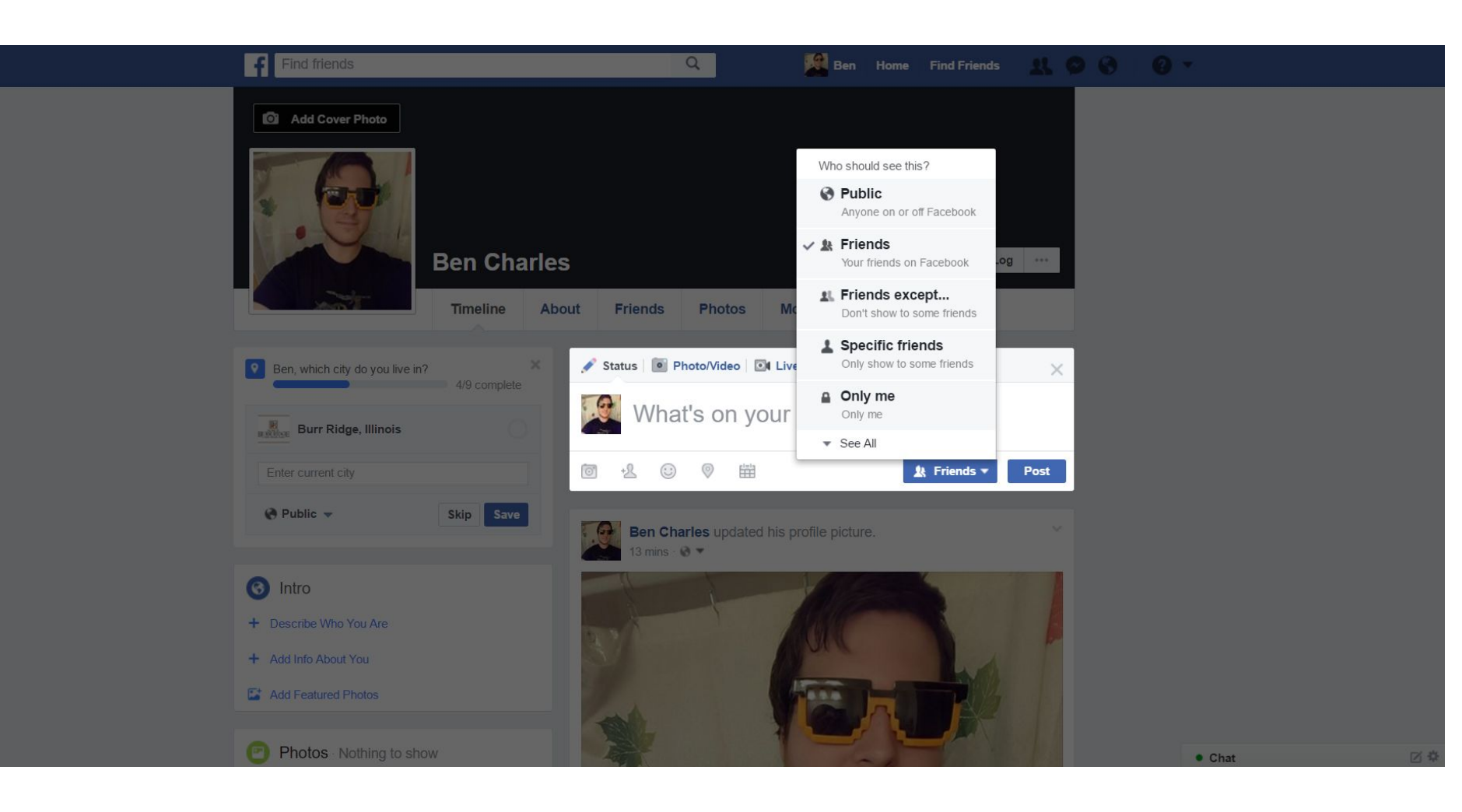

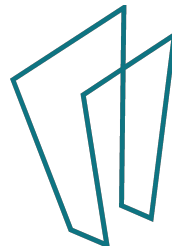

## Home

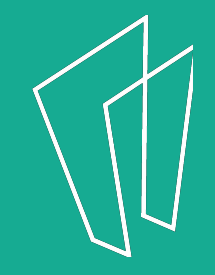

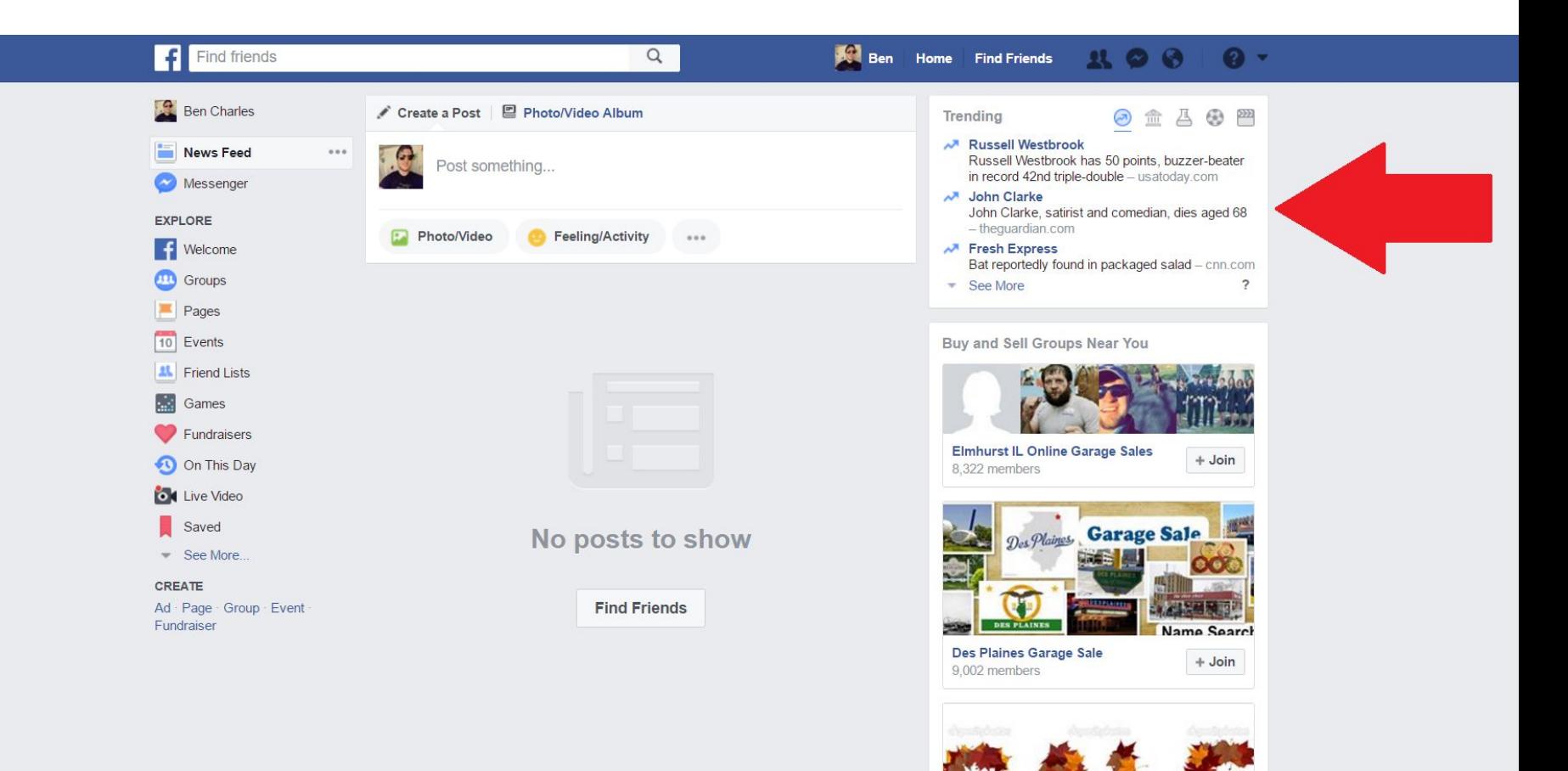

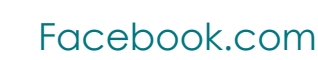

区章

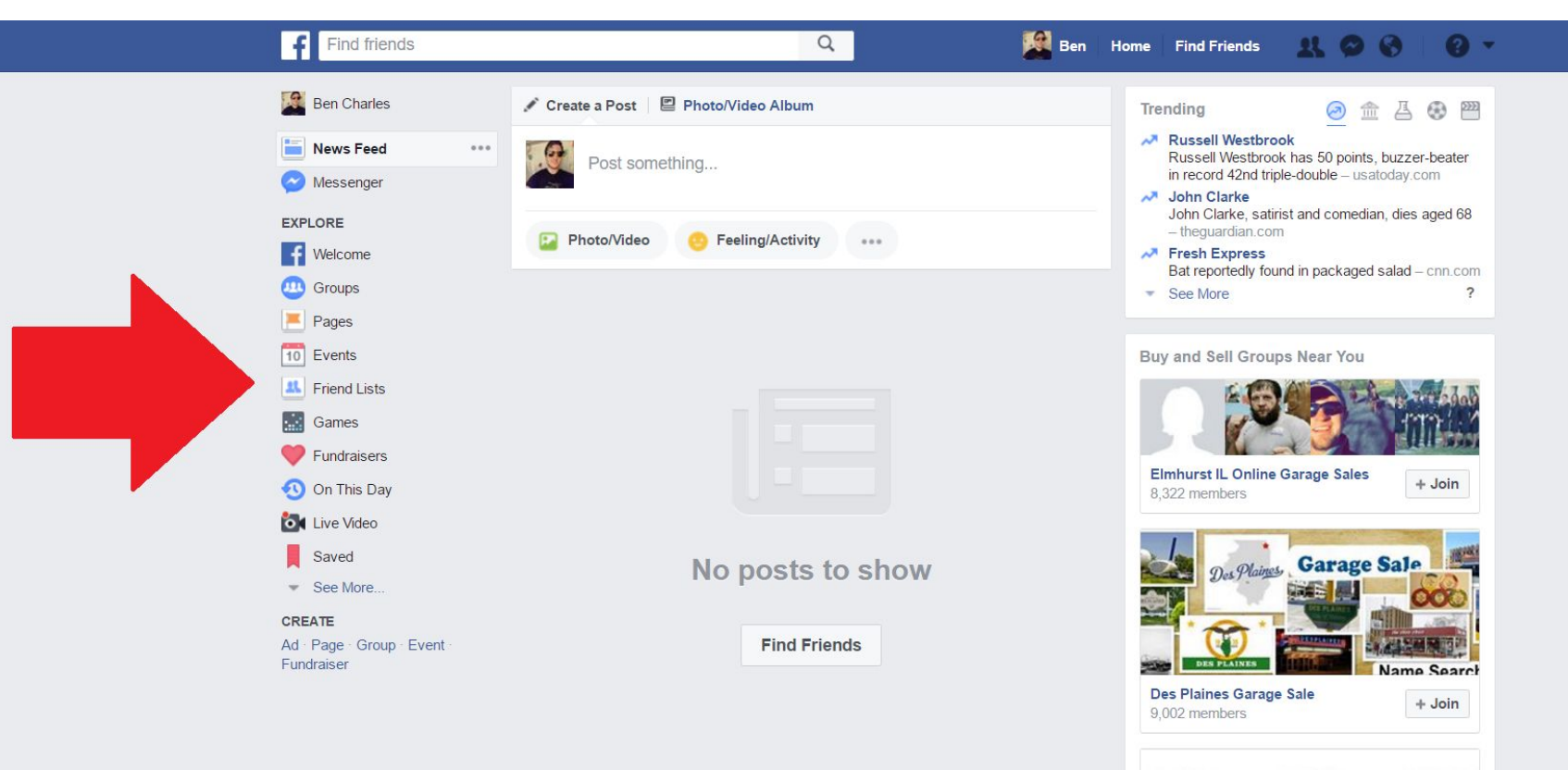

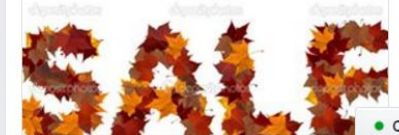

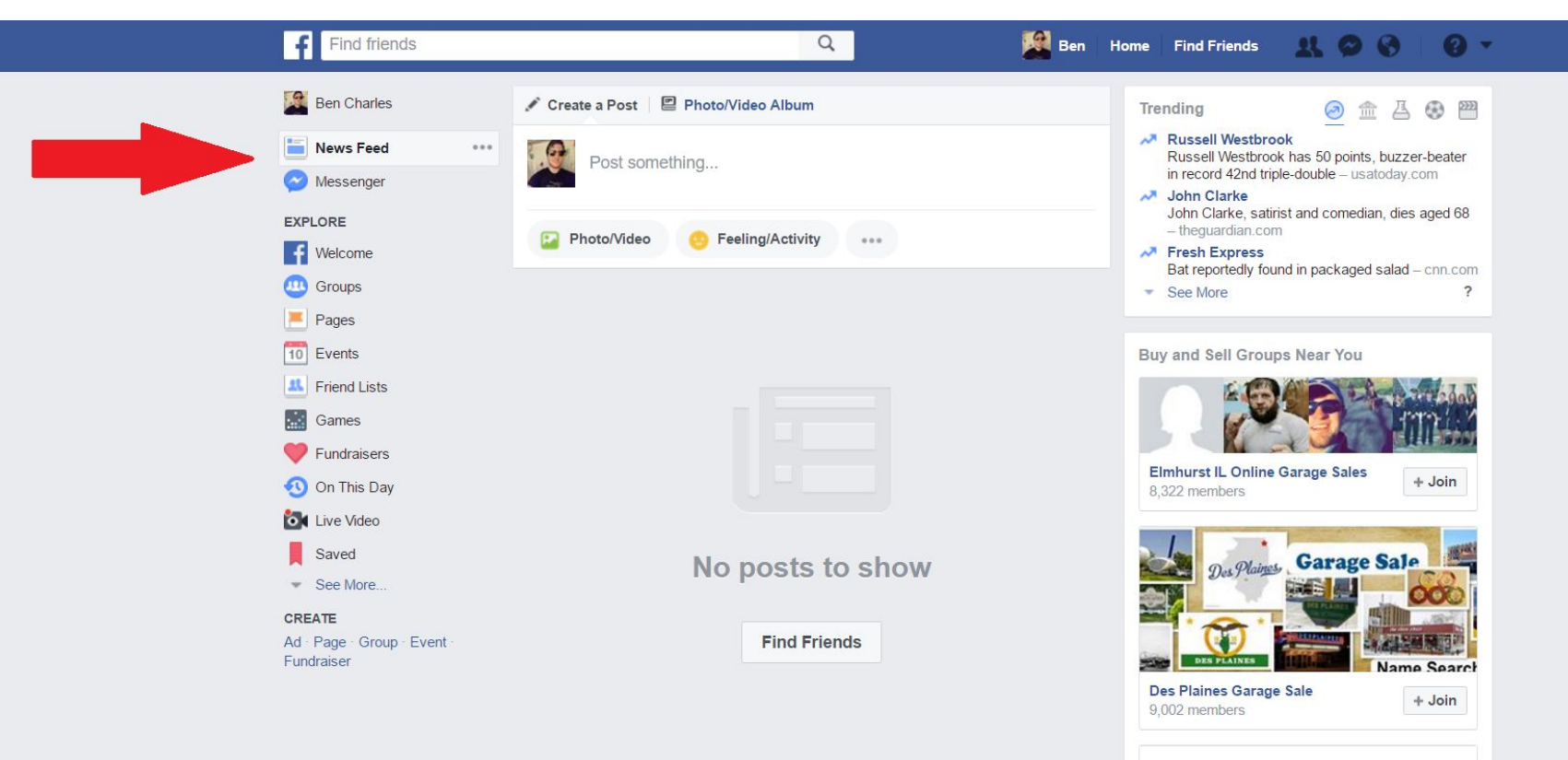

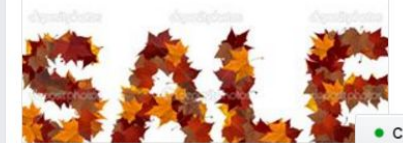

区章

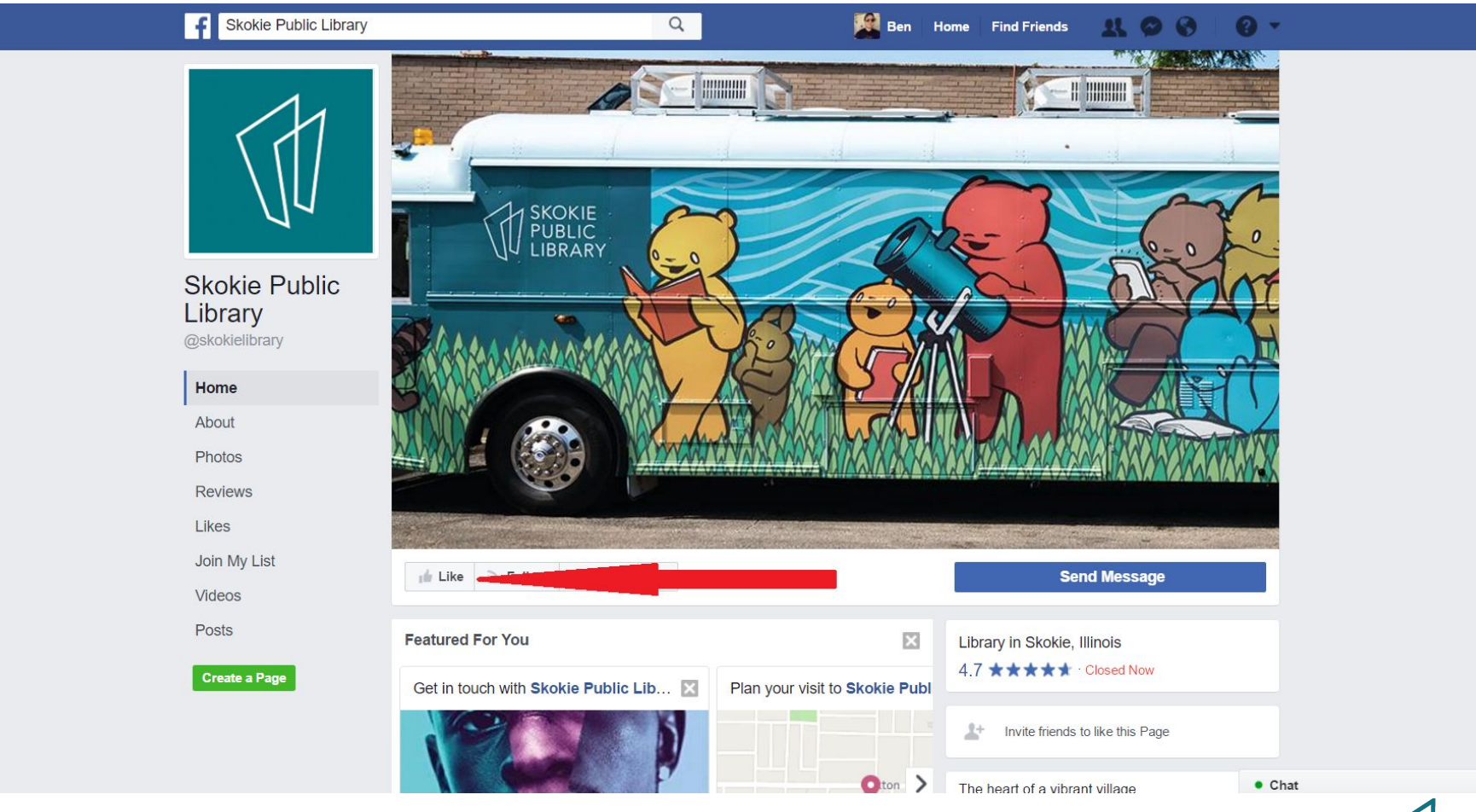

区章

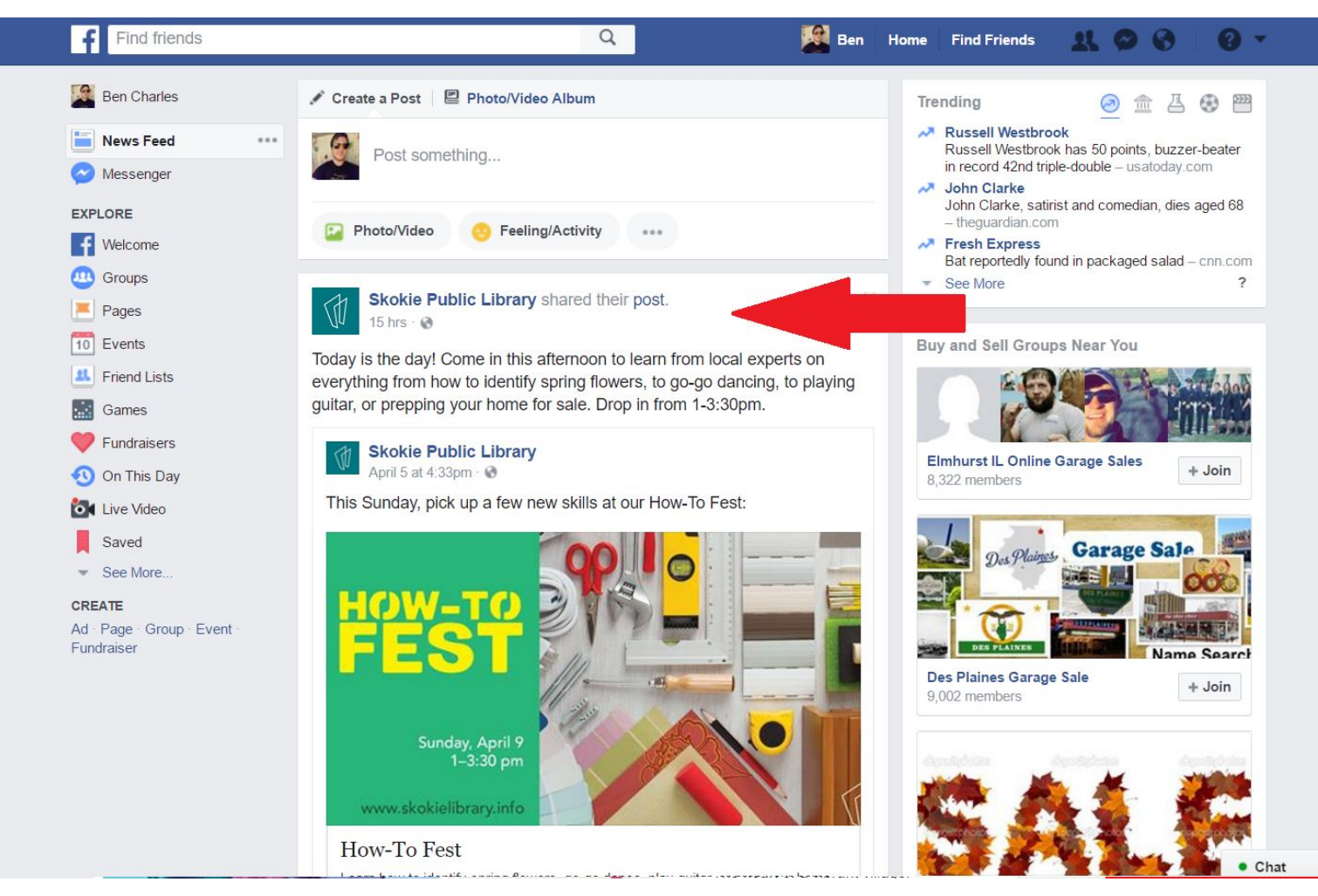

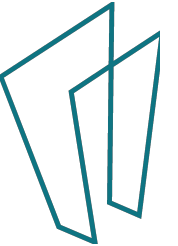

# Adding/Removing Friends

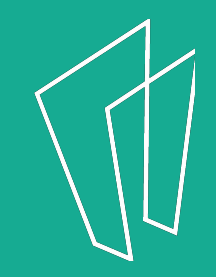

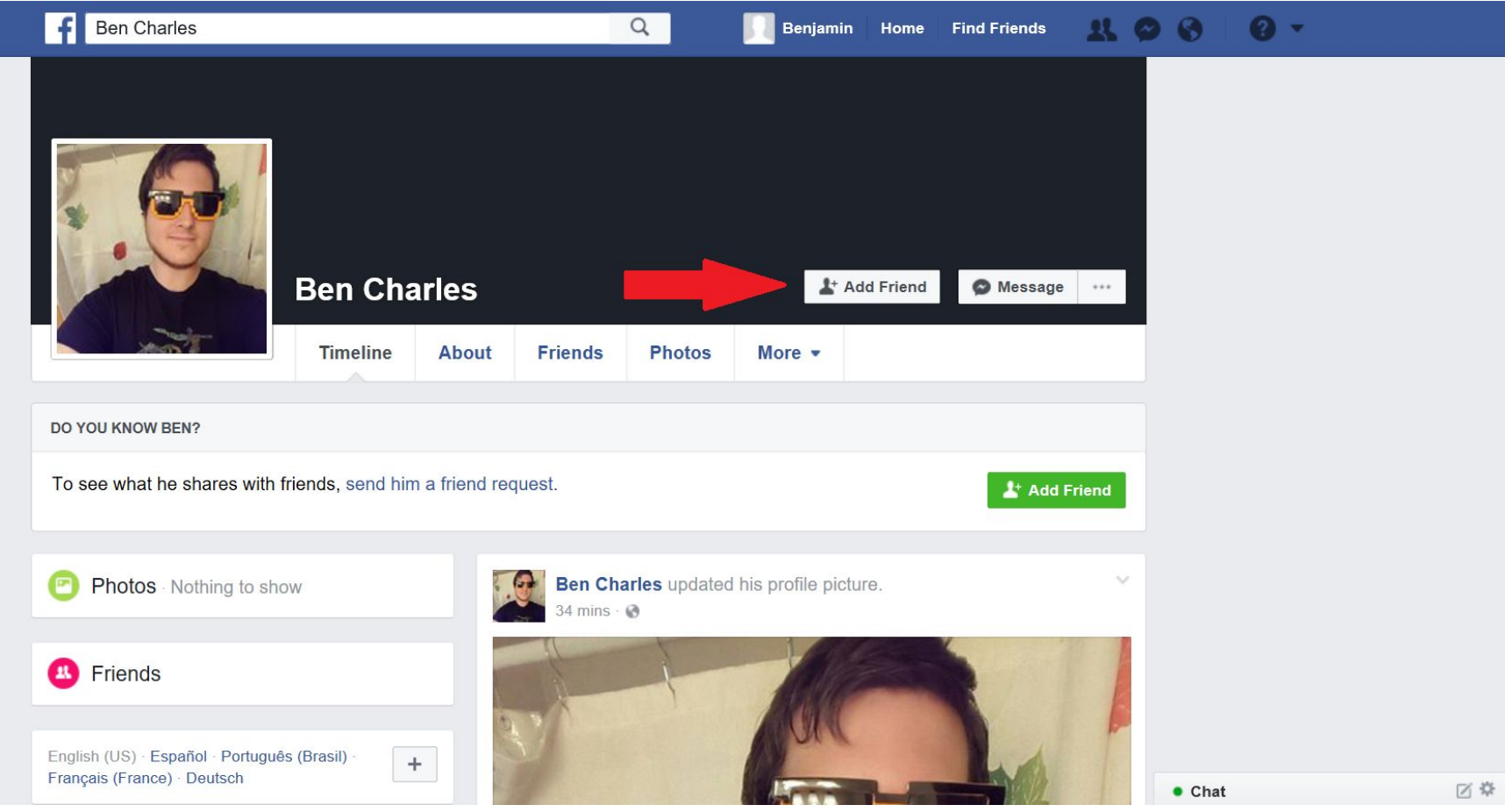

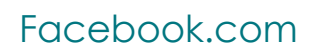

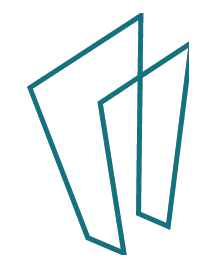

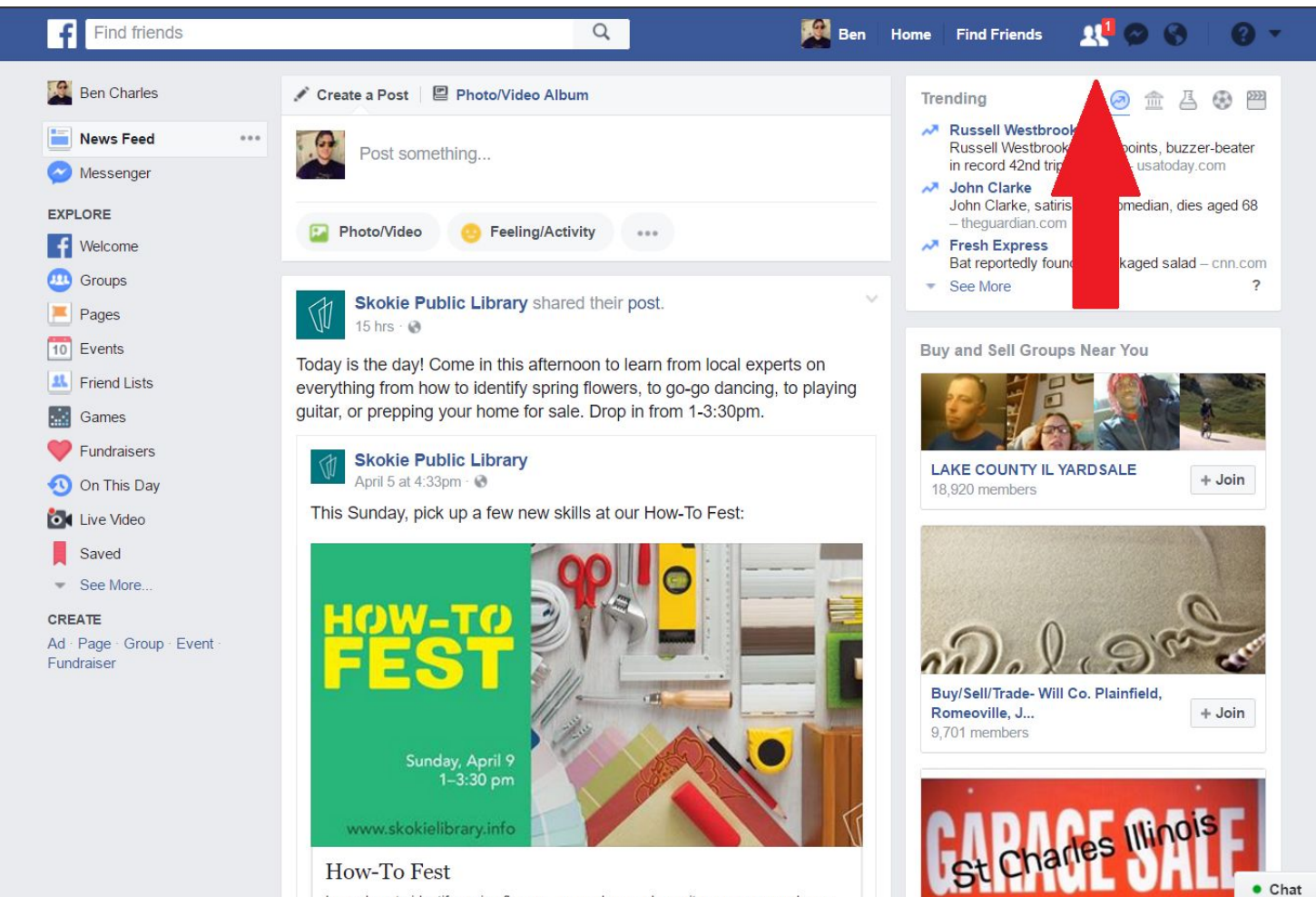

Loarn hour to identify enring flowers an an dance, play quiter or prop your home

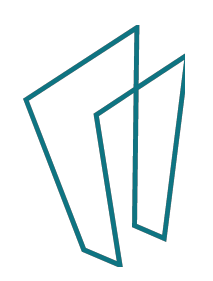

区类

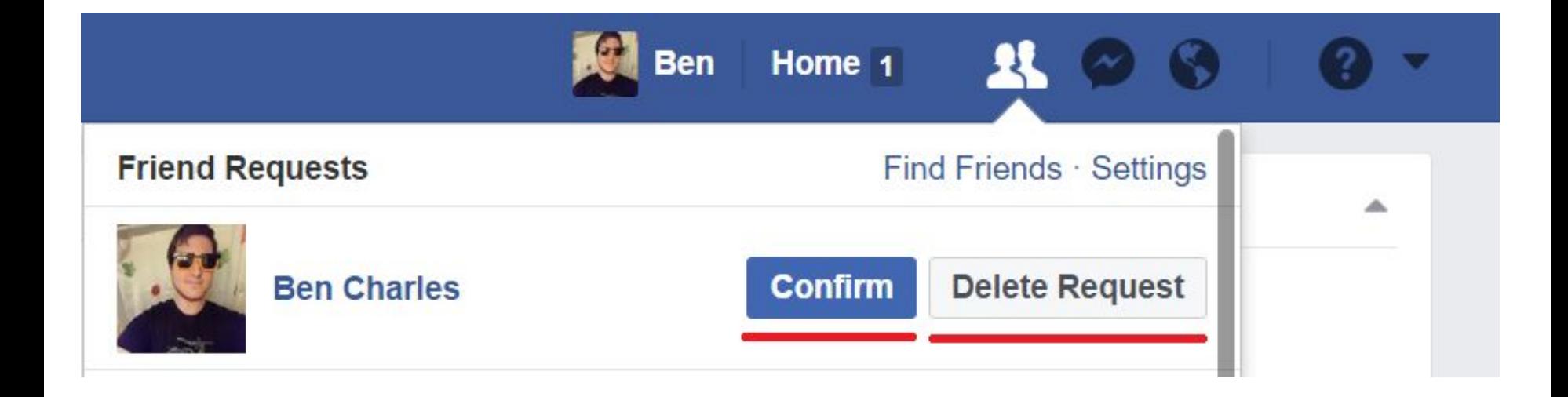

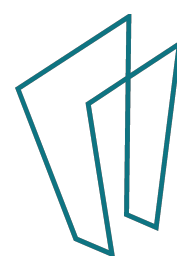

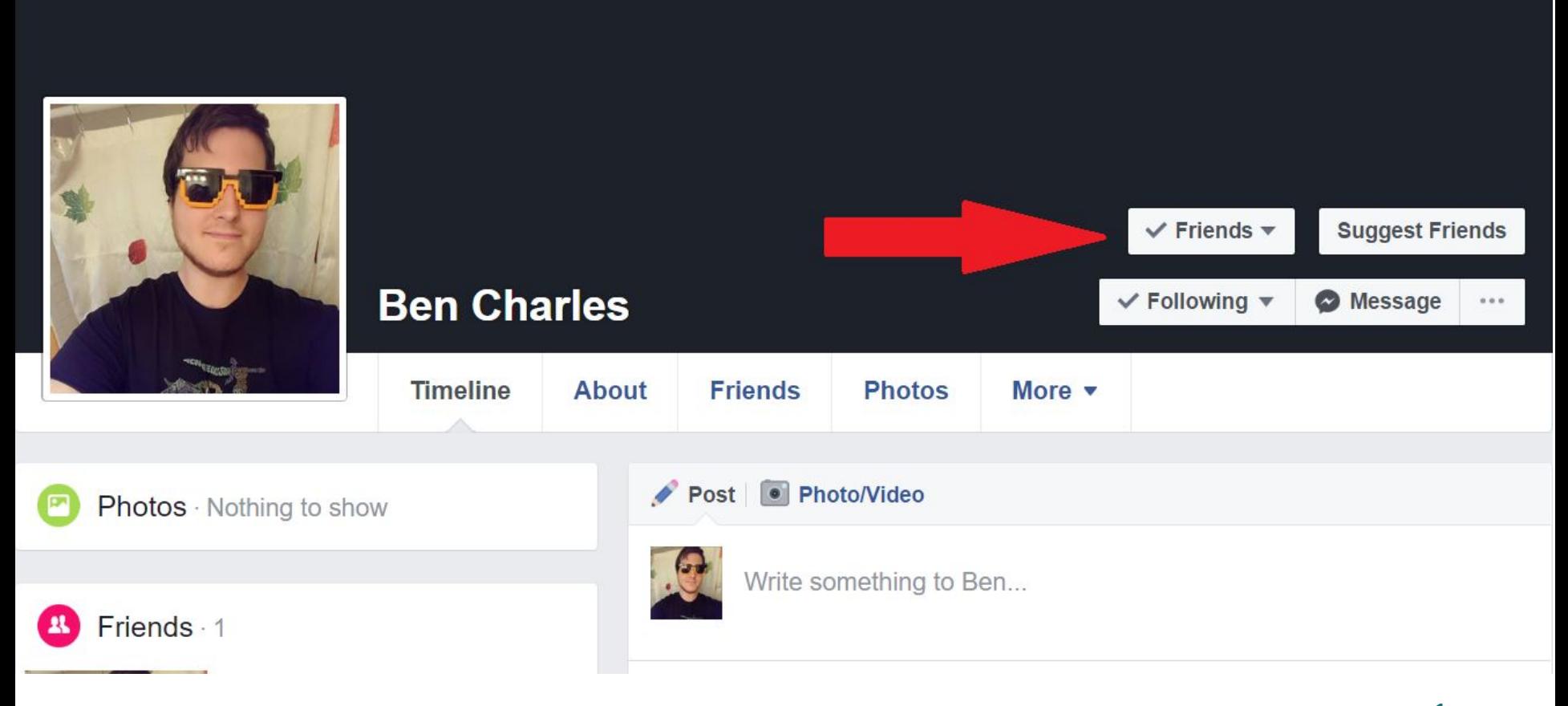

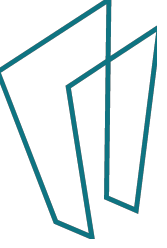

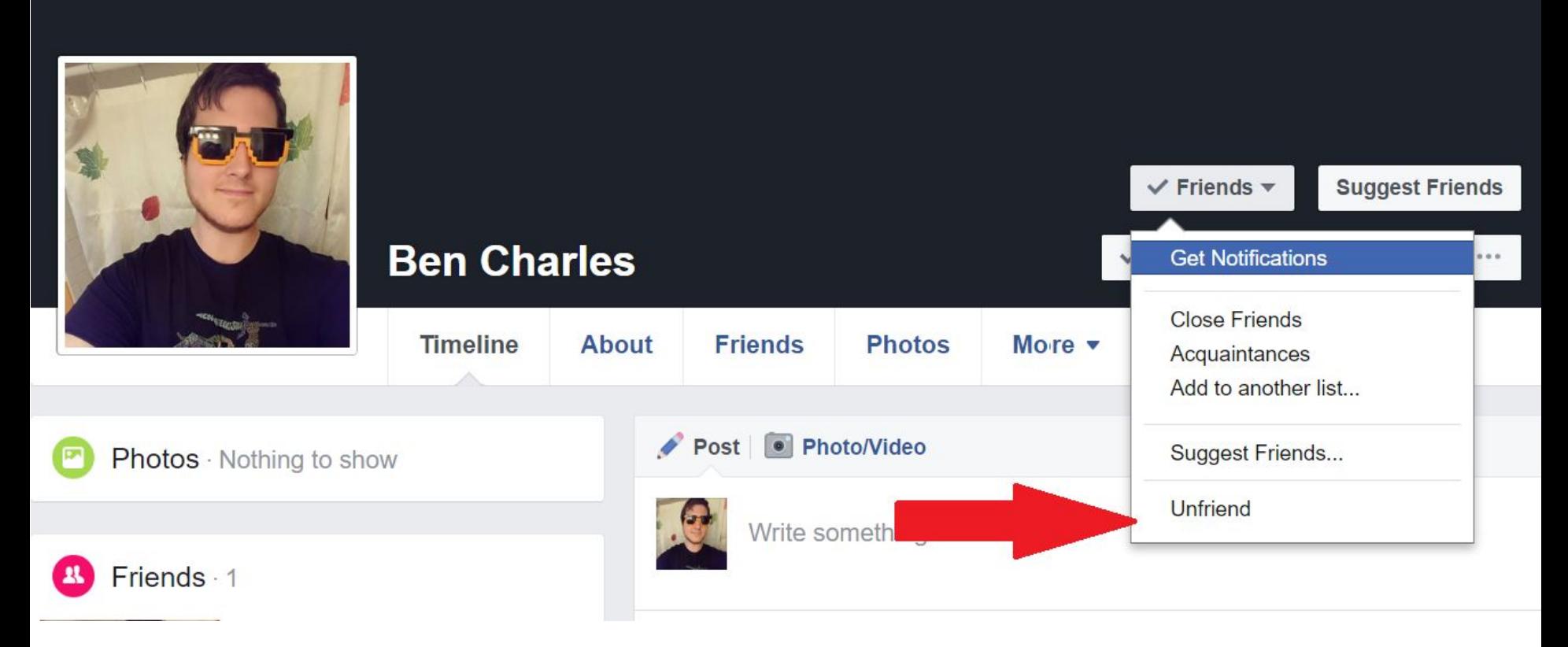

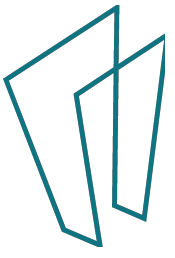

# General Account Settings

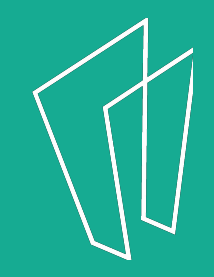

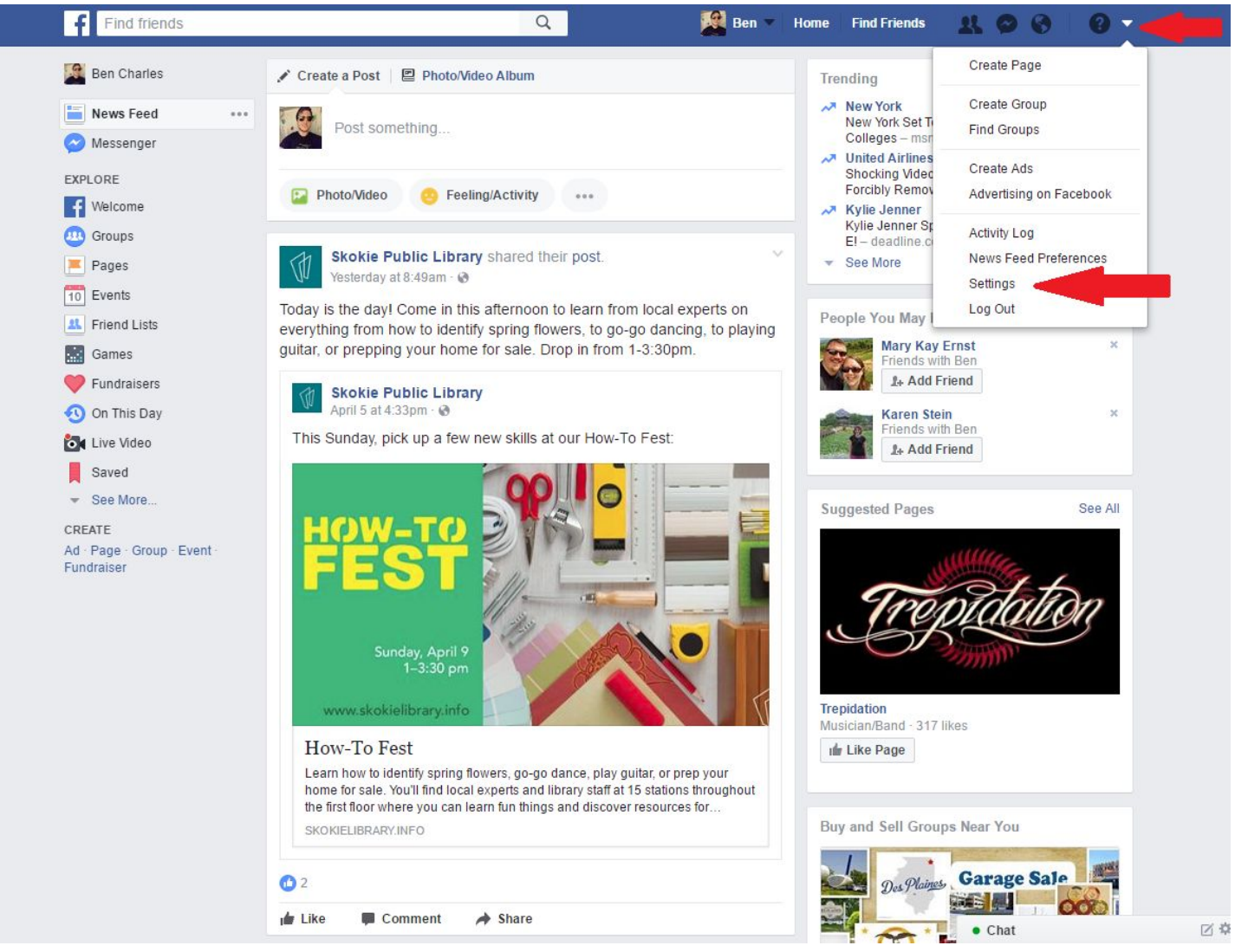

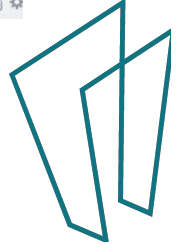

#### Find friends

#### $\phi^0$  General **General Account Settings** Security **Ben Charles** Edit Name Privacy Timeline and Tagging Username You have not set a username. Edit Blocking Contact Primary: Edit A<sup>x</sup> Language Password Password never changed. Edit Notifications Mobile **Networks** No networks. Edit **N** Public Posts Fahrenheit Temperature Edit **Red** Apps Download a copy of your Facebook data. **Ta** Ads **Payments** Support Inbox Videos

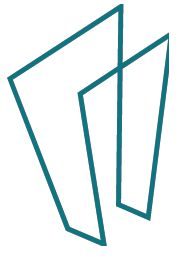

Find friends

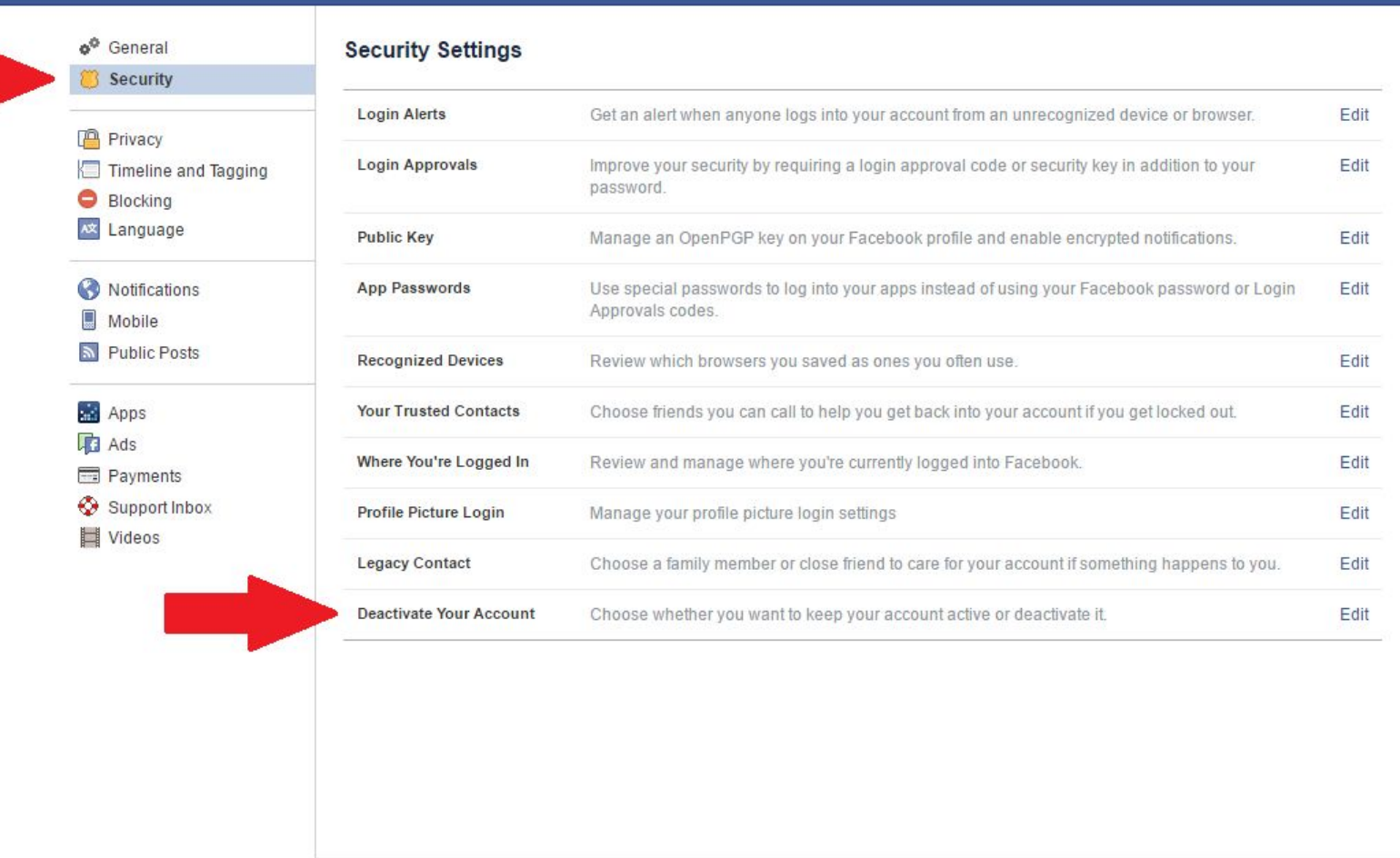

 $Q$ 

**A** Ben Home Find Friends

sing and so and single singletic and sales additional societies who has

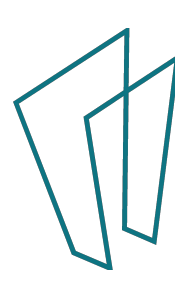

 $\bullet$  -

 $2500$ 

### **How do I fix my privacy settings?**

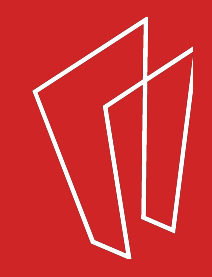

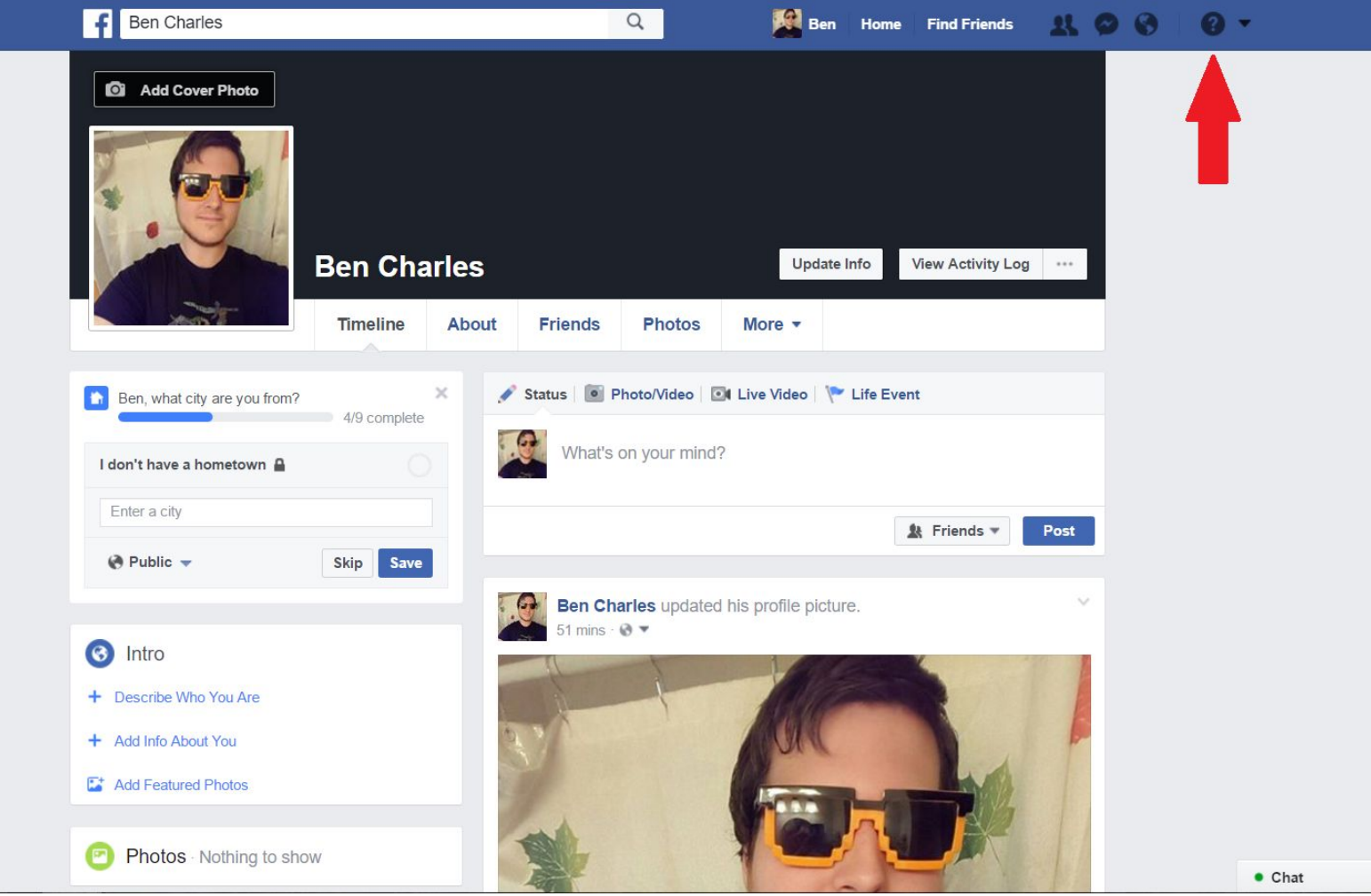

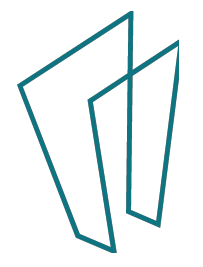

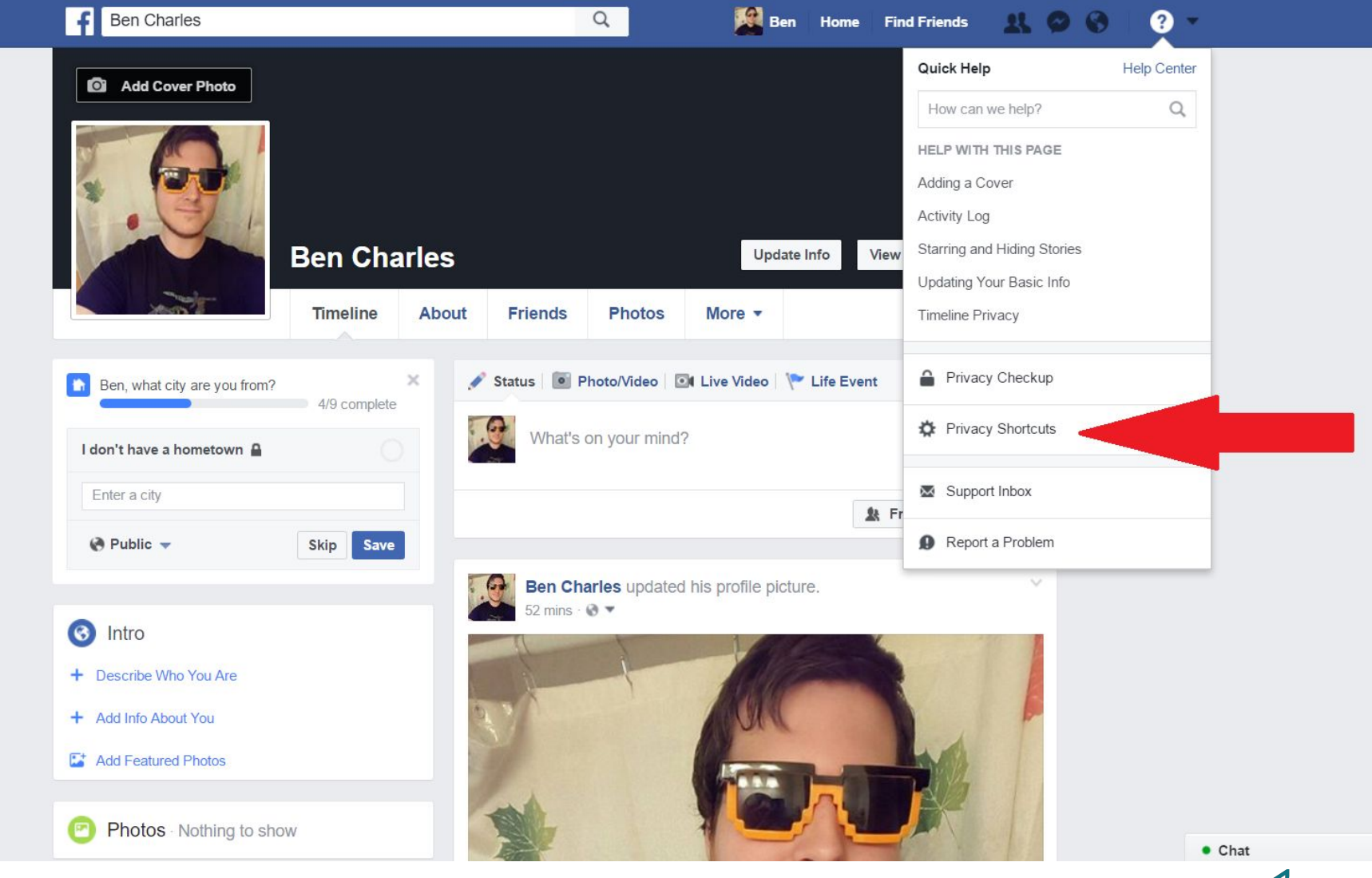

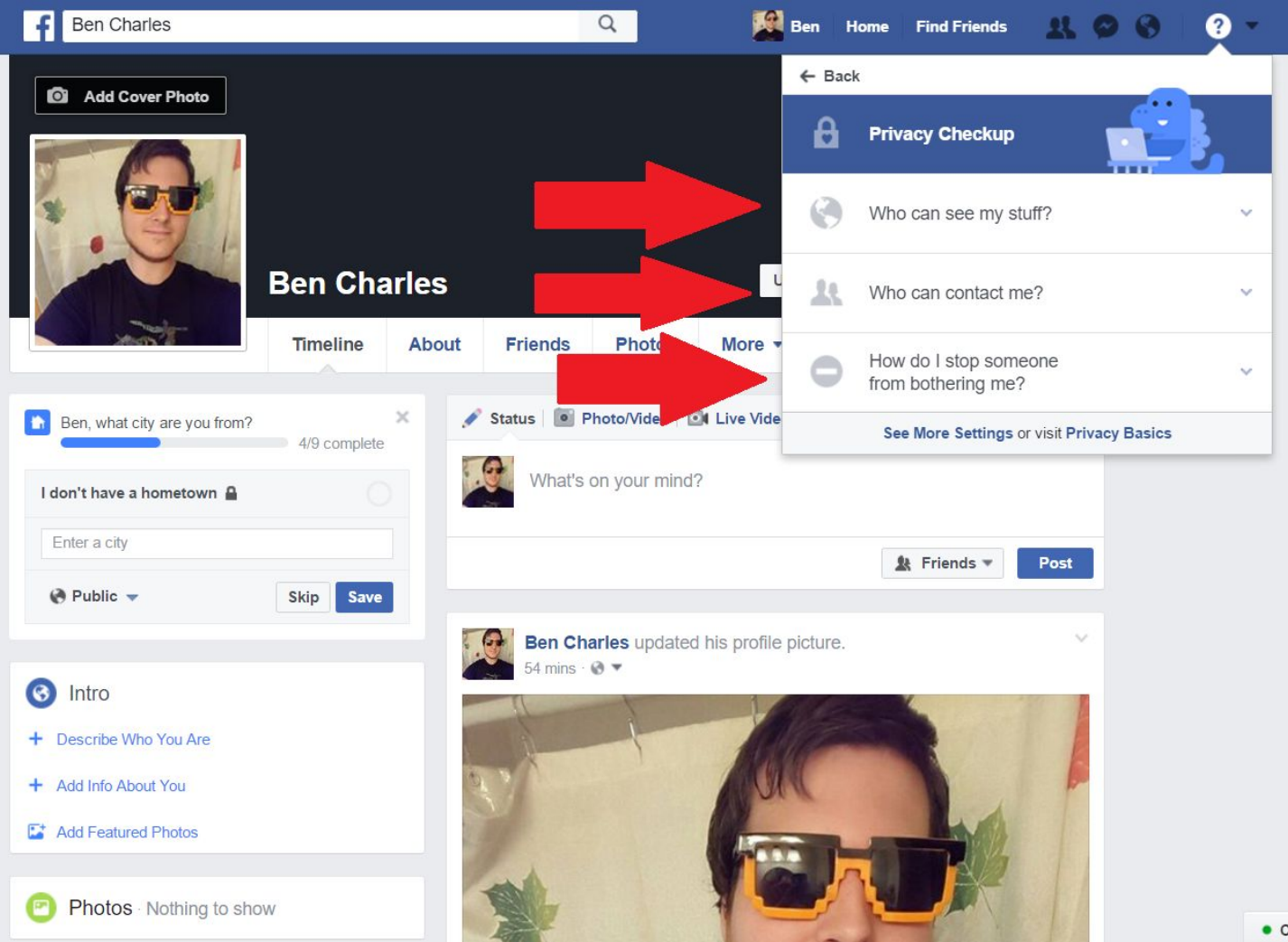

 $\bullet$  Chat

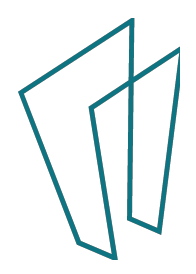

### So Much More...

- Send messages to friends
- Create a page for your business
- Create and organize event pages
- Keep track of birthdays
- Send money to friends

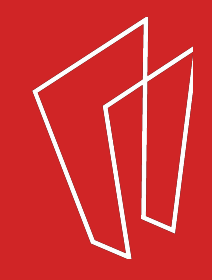

## **Where to go for more help?**

- Book a 1-on-1 session at the Tech Help Desk
	- With Skokie Library Card
- Lynda.com
	- With Skokie Library Card
- Youtube.com
- www.gcflearnfree.org/facebook101

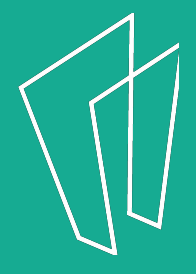

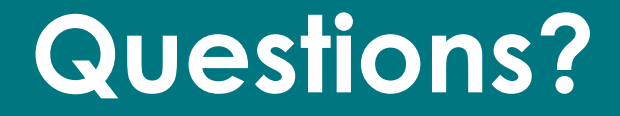

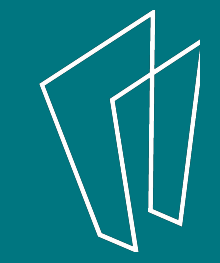

### Thank You

Want a copy of this presentation? Visit www.skokielibrary.info/handouts where this presentation will be available for four weeks.

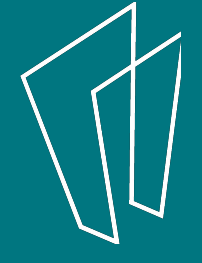